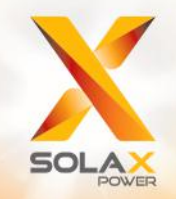

# SERIE X3-FORTH MANUAL DEL USUARIO

**40 kW - 150 kW**

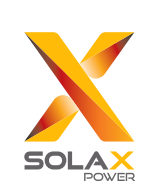

# **Solax Power Network Technology(Zhe jiang) Co,. Ltd.**

614.00663.04 NO.288 Shizhu Road, Tonglu Economic Develpoment Zone, Tonglu City, Zhejiang province, China. Tel: +86 0571- 56260011 Email: info@solaxpower.com

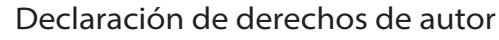

Los derechos de autor de este manual pertenecen a SolaX Power Network Technology (Zhejiang) Co. Cualquier corporación o individuo no debe plagiarlo, copiarlo parcial o totalmente (incluyendo el software, etc.), y no se permitirá la reproducción o distribución del mismo en cualquier forma o por cualquier medio. Todos los derechos reservados. SolaX Power Network Technology (Zhejiang) Co., Ltd. se reserva el derecho de interpretación final.

**ES**

# Índice

#### $\mathbf{1}$  $.03$ ..03  $1.1$ ...03  $1.2$  $-03$  $1.3$  $\overline{2}$  $.04$  $...04$  $2.1$  $2.2$  $2.3$  $2.4$ Directivas CF (1994)

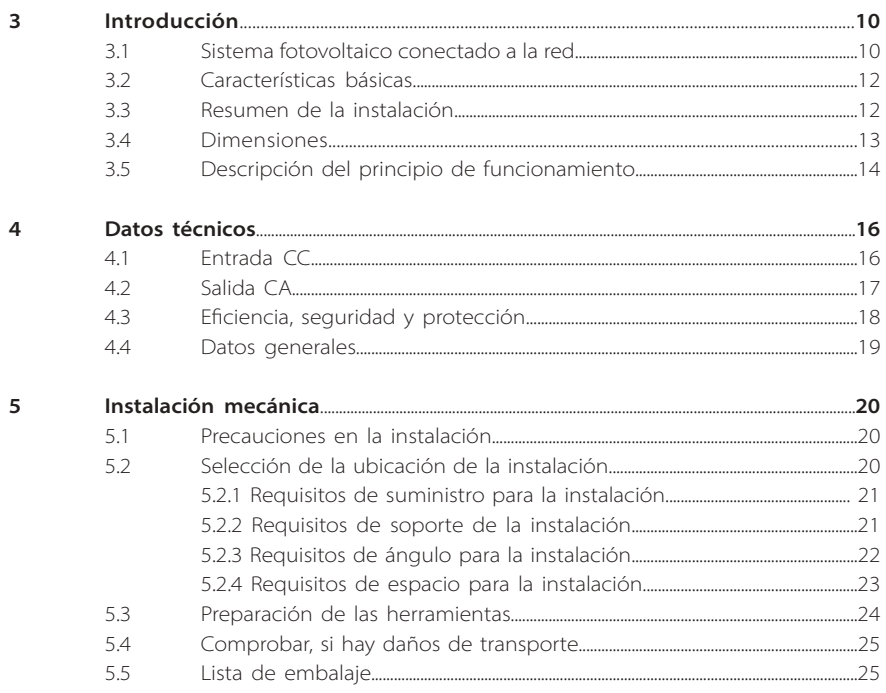

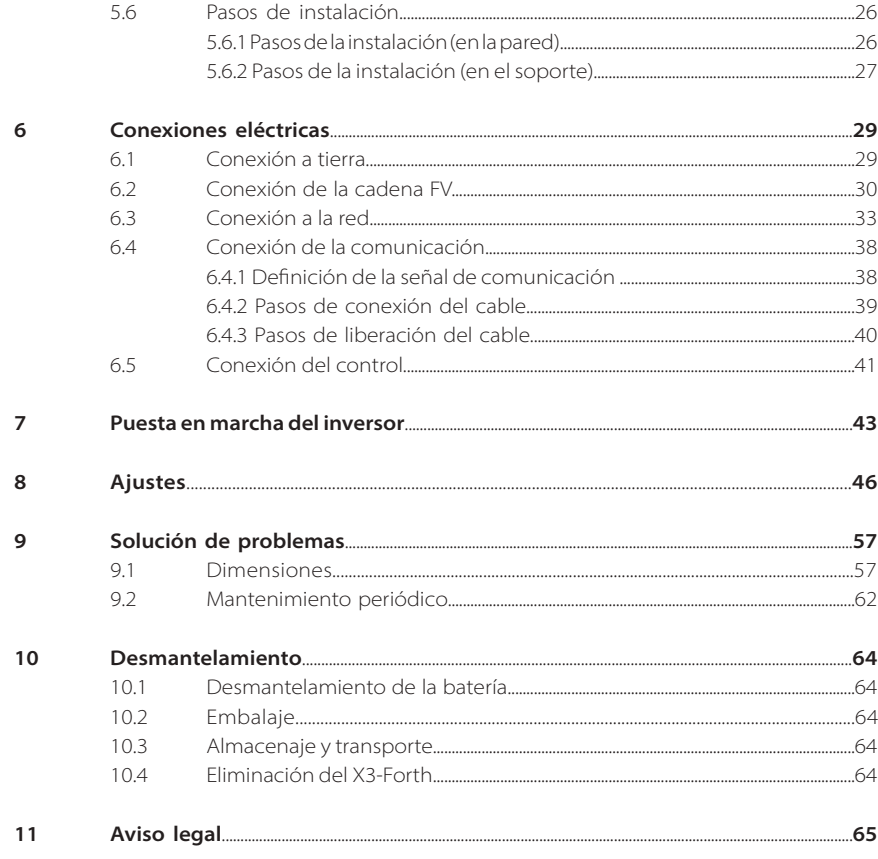

\* FORMULARIO DE REGISTRO DE LA GARANTÍA

# **1 Notas sobre este manual**

#### **1.1 Ámbito de validez**

Este manual es una parte integral del Serie X3-FORTH y describe el montaje, la instalación, la puesta en marcha, el mantenimiento así como los fallos del producto. Por favor, léalo detenidamente antes de ponerlo en funcionamiento.

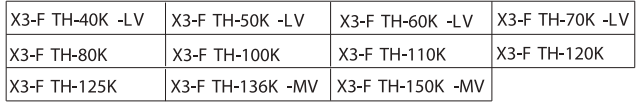

Nota: "X3": significa tres fases, "FTH" significa serie FORTH, "80K" significa 80 kW. Cada modelo está disponible con luces indicadoras LED y LCD. Los inversores de 40 kW/50 kW/60 kW/70 kW funcionan en la gama de baja tensión de 127 V/220 V. Los inversores de 80 kW/100 kW/110 kW/120 kW/125 kW funcionan en la gama de baja tensión de 220 V / 380 V. Los inversores de 136 kW/150 kW funcionan en la gama de baja tensión de 500 V/540 V.

Guarde este manual en un lugar accesible en todo momento.

#### **1.2 Grupo destinatario**

Este manual se dirige a electricistas cualificados. Las tareas descritas en este manual solo pueden ser realizadas por electricistas cualificados.

#### **1.3 Símbolos utilizados**

Los siguientes tipos de instrucciones de seguridad e información general aparecen en este documento como se describe a continuación:

### **¡Peligro!**

"Peligro" indica una situación peligrosa que, si no se evita, provocará la muerte o lesiones graves.

#### **¡Advertencia!**

"Advertencia" indica una situación peligrosa que, si no se evita, podría provocar la muerte o lesiones graves.

#### **¡Precaución!**

/ ! \

"Precaución" indica una situación de peligro que, si no se evita, podría provocar lesiones leves o moderadas.

#### **Nota:**

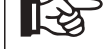

"Nota" proporciona consejos que son valiosos para el funcionamiento óptimo de su producto.

#### **2.1 Uso apropiado**

La serie X3-FORTH incluye inversores fotovoltaicos que pueden convertir la corriente continua del generador fotovoltaico en corriente alterna y alimentarla a la red pública.

Dispositivos de protección contra sobretensiones (SPDs) para la instalación FV.

#### **¡Advertencia!**

Cuando se instale el sistema de energía fotovoltaica, debe proporcionarse una protección contra sobretensiones con descargadores de sobretensión. El inversor conectado a la red está equipado con

dispositivos de protección contra sobretensiones en el lado de RED.

Las sobretensiones inducidas son la causa más probable de los daños causados por los rayos en la mayoría de las instalaciones, especialmente en las zonas rurales, donde la electricidad suele suministrarse mediante largas líneas aéreas. Las sobretensiones pueden ser inducidas tanto en los conductores del campo fotovoltaico como en los cables de corriente alterna que conducen al edificio.

Se debe consultar a los especialistas en protección contra el rayo en la aplicación real. Utilizando una protección externa adecuada contra el rayo, se reducirá el efecto de un rayo directo.

La instalación de los dispositivos de protección contra sobretensiones para proteger el inversor contra los daños mecánicos y los esfuerzos excesivos incluye un descargador de sobretensiones en el caso de un edificio con sistema de protección contra rayos externo (LPS) cuando se mantiene la distancia de separación.

Para proteger el sistema de CC, debe instalarse un dispositivo de protección contra sobretensiones (dispositivo de protección contra sobretensiones) en el extremo del inversor del cableado de CC y en el conjunto situado entre el inversor y el generador fotovoltaico, si el nivel de protección de tensión de los descargadores de sobretensiones es superior a 1100 V, se requiere un dispositivo de protección contra sobretensiones tipo 3 adicional para la protección contra sobretensiones de los dispositivos eléctricos.

Para proteger el sistema de CA, deben instalarse dispositivos de protección contra sobretensiones (tipo2) en el punto principal de entrada de la alimentación de CA (en el corte del consumidor), situado entre el inversor y el contador/sistema de distribución; dispositivo de protección contra sobretensiones (impulso de prueba D1) para la línea de señal según la norma EN 61632-1.

Todos los cables de CC deben instalarse de forma que el recorrido sea lo más corto posible, y los cables positivos y negativos del ramal o de la alimentación principal de CC deben agruparse. Evite crear bucles en el sistema. Este requisito para los tramos cortos y el agrupamiento incluye cualquier conductor de agrupamiento de tierra asociado.

Los dispositivos de protección contra chispas no son adecuados para ser utilizados en circuitos de corriente continua una vez que conducen, no dejarán de conducir hasta que la tensión pase por sus terminales, normalmente menos de 30 voltios.

#### **·** Efecto anti-isla

El efecto de isla es un fenómeno especial por el que el sistema fotovoltaico conectado a la red sigue suministrando energía a la red cercana cuando la energía de la red eléctrica ya no está presente. Es peligroso para el personal de mantenimiento y el público.

La serie X3-FORTH proporciona una Deriva de Frecuencia Activa (AFD) para evitar el efecto isla.

#### **2.2 Instrucciones de seguridad importantes**

#### **¡Peligro!**

¡Peligro de muerte por altas tensiones en el inversor!

• Todos los trabajos deben ser realizados por un electricista cualificado.

• El aparato no debe ser utilizado por niños o personas con capacidades físicas, sensoriales o mentales reducidas, o con falta de experiencia y conocimientos, a menos que se les

proporcionado supervisión o instrucción.

• Los niños deben ser supervisados para asegurarse de que no juegan con el aparato.

#### **¡Precaución!**

• ¡Peligro de quemaduras debido a las partes calientes del recinto! • Durante el funcionamiento, la tapa superior de la caja y el cuerpo

de la caja pueden calentarse.

• Solo toque la tapa inferior de la caja durante el funcionamiento.

#### **¡Precaución!**

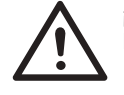

¡Posibles daños a la salud como consecuencia de los efectos de la radiación!

• ¡Posibles daños a la salud como consecuencia de los efectos de la radiación!

• No permanezca nunca más cerca de 20 cm del inversor durante un tiempo prolongado.

#### **Nota:**

Conexión a tierra del generador fotovoltaico.

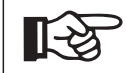

• Cumpla con los requisitos locales para la conexión a tierra de los módulos fotovoltaicos y del generador fotovoltaico. SolaX recomienda conectar el bastidor del generador y otras superficies conductoras de electricidad de manera que se garantice la conducción continua y la puesta a tierra de las mismas para tener una protección óptima del sistema y de las personas.

#### **¡Advertencia!**

• Asegúrese de que la tensión de CC de entrada sea ≤Máx. La sobretensión puede causar daños permanentes en el inversor u otras pérdidas, que no se incluirán en la garantía.

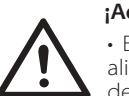

#### **¡Advertencia!**

• El personal de servicio autorizado debe desconectar tanto la alimentación de CA como la de CC de la serie X3-FORTH antes de realizar cualquier tarea de mantenimiento o limpieza o de trabajar en cualquier circuito conectado a la serie X3.

# **¡Advertencia!**

• No haga funcionar el inversor cuando el aparato esté en marcha.

#### **¡Advertencia!**

¡Riesgos de descarga eléctrica!

• Antes de la aplicación, lea atentamente esta sección para garantizar una aplicación correcta y segura. Por favor, guarde bien el manual de usuario.

• Utilice únicamente los accesorios recomendados o vendidos por SolaX. De lo contrario, puede producirse un riesgo de incendio, descarga eléctrica o lesiones personales.

• Asegúrese de que el cableado existente está en buenas condiciones y de que los cables no están subdimensionados.

• No desmonte ninguna pieza del inversor que no esté mencionada en la guía de instalación. No contiene piezas que puedan ser reparadas por el usuario. Consulte la garantía para obtener instrucciones sobre cómo obtener el servicio. Intentar reparar usted mismo el inversor de la serie X3 puede suponer un riesgo de descarga eléctrica o de incendio y anulará la garantía.

• Manténgase alejado de materiales inflamables y explosivos para evitar un desastre de incendio.

• El lugar de instalación debe estar alejado de sustancias húmedas o corrosivas.

• El personal de servicio autorizado debe utilizar herramientas aisladas cuando instale o trabaje con este equipo.

• Los módulos FV deberán tener una clasificación de clase A según la norma IEC 61730.

• No toque nunca el polo positivo ni el negativo del dispositivo de conexión fotovoltaica.

• Se prohíbe estrictamente tocar a ambos al mismo tiempo.

• La unidad contiene condensadores que permanecen cargados a una tensión potencialmente letal después de desconectar la alimentación de la red eléctrica y de la energía fotovoltaica.

#### **¡Advertencia!**

La tensión peligrosa estará presente hasta 5 minutos después de la desconexión de la fuente de alimentación.

• PRECAUCIÓN-Riesgo de descarga eléctrica por la energía almacenada en el condensador. No actúe nunca sobre los conectores solares, los cables de la RED, los cables fotovoltaicos o el generador fotovoltaico cuando haya corriente. Después de desconectar la FV y la red eléctrica, espere siempre 5 minutos para que se descarguen los condensadores del circuito intermedio antes de desenchufar los conectores de CC y RED.

• Cuando acceda al circuito interno del inversor de conexión a red, es muy importante que espere 5 minutos antes de accionar el circuito de alimentación o desmontar los condensadores electrolíticos del interior del aparato. No abra el aparato antes, ya que los condensadores necesitan tiempo para descargarse suficientemente.

#### Conexión PE y corriente de fuga

• El inversor incorpora un control de corriente residual (RCD) interno certificado para proteger contra posibles electrocuciones y riesgos de incendio en caso de mal funcionamiento del campo fotovoltaico, los cables o el inversor. Hay 2 umbrales de disparo para el RCD como se requiere para la certificación (IEC 62109- 2: 2011).

• El valor por defecto para la protección contra la electrocución es de 30 mA, y para la corriente ascendente lenta es de 300 mA.

• Si las normativas locales exigen un RCD externo, compruebe qué tipo de RCD exige el código eléctrico correspondiente. Se recomienda utilizar un RCD de tipo A. Los valores recomendados del RCD son 100 mA o 300 mA, a menos que los códigos eléctricos locales específicos exijan un valor inferior. Cuando lo exija la normativa local, se permite el uso de un RCD tipo B.

El dispositivo está destinado a conectarse a un generador fotovoltaico con un límite de capacitancia de aproximadamente 700 nf.

#### **¡Advertencia!**

• ¡Corriente de fuga elevada! • Es imprescindible la conexión a tierra antes de conectar la alimentación.

• Una conexión a tierra incorrecta puede causar lesiones físicas, la muerte o el mal funcionamiento del equipo y aumentar la electromagnética.

• Asegúrese de que el conductor de puesta a tierra tiene el tamaño adecuado según las normas de seguridad.

• No conecte los terminales de tierra de la unidad en serie en caso de una instalación múltiple. Este producto puede causar corriente con un componente de corriente continua,

• Cuando se utilice un dispositivo de protección operado por corriente residual (RCD) o de control (RCM) para la protección en caso de contacto directo o indirecto, solo se permite un RCD o RCM de tipo B en el lado de alimentación de este producto.

Para el Reino Unido

• La instalación que conecta el equipo a los terminales de suministro deberá cumplir con los requisitos de la norma BS 7671.

• La instalación eléctrica del sistema fotovoltaico deberá cumplir con los requisitos de la norma BS 7671 y la norma IEC 60364-7-712.

• No se pueden modificar los ajustes de protección.

• El instalador se asegurará de que el equipo esté instalado y de que se opere de manera que se cumplan en todo momento los requisitos de ESQCR22(1)(a).

#### Para Australia y Nueva Zelanda

• La instalación eléctrica y el mantenimiento serán realizados por un electricista autorizado y cumplirán con las Normas Nacionales de Cableado de Australia.

#### **2.3 Explicación de los símbolos**

Este apartado ofrece una explicación de todos los símbolos que aparecen en el inversor y en la placa de características.

#### Símbolos en el inversor

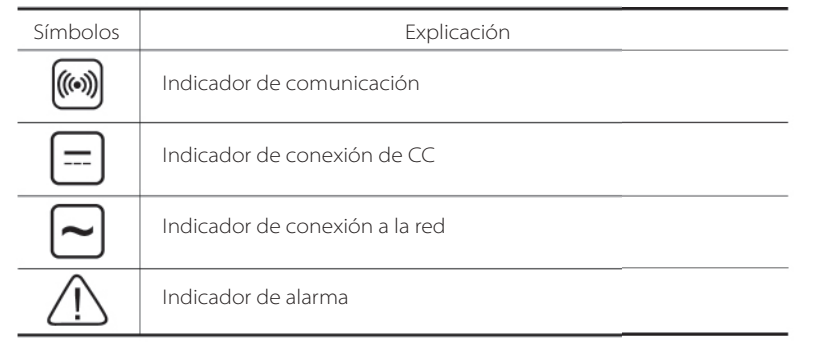

Símbolos en el inversor

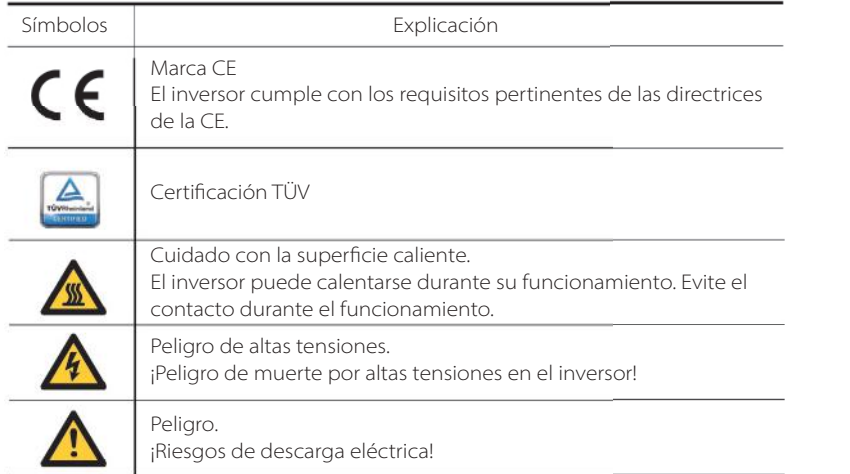

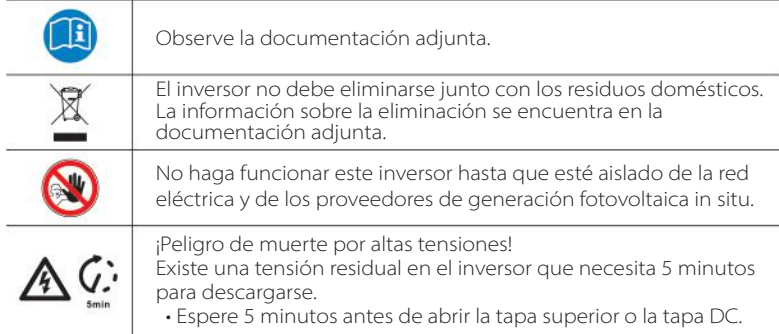

#### **2.4 Directivas comunitarias**

Este capítulo sigue los requisitos de las directivas europeas de baja tensión, que contienen las instrucciones de seguridad y las condiciones de aceptabilidad del sistema pertinente, que debe seguir cuando instale, opere y realice el mantenimiento de la unidad. Si no se tiene en cuenta, pueden producirse lesiones físicas o la muerte, o pueden producirse daños en la unidad. Lea estas instrucciones antes de trabajar en la unidad. Si no puede entender los peligros, advertencias, precauciones o instrucciones, póngase en contacto con un servicio técnico autorizado antes de la instalación. Funcionamiento y mantenimiento de la unidad.

El inversor conectado a la red cumple con los requisitos estipulados en la Directiva de Baja Tensión (LVD) 2014/35/UE y la Directiva de Compatibilidad Electromagnética (EMC) 2014/30/UE. La unidad se basa en: EN 62109-1:2010; EN 62109-2:2011; IEC 62109-1 (ed.1) ; IEC62109-2 (ed.1); EN 61000-6-3:2007+A:2011; EN 61000-6-1:2007; EN 61000-6- 2:2005

En caso de instalación en un sistema fotovoltaico, se prohíbe la puesta en marcha de la unidad (es decir, el inicio del funcionamiento designado) hasta que se determine que el sistema completo cumple con los requisitos estipulados en la Directiva CE (2014/35/UE, 2014/30/UE, etc.) El inversor conectado a la red sale de fábrica con el dispositivo de conexión completo y listo para la conexión a la red y a la alimentación fotovoltaica, la unidad se instalará de acuerdo con las normas nacionales de cableado. El cumplimiento de las normas de seguridad depende de la instalación y configuración correcta del sistema, incluyendo el uso de los cables especificados. El sistema debe ser instalado únicamente por instaladores profesionales que estén familiarizados con los requisitos de seguridad y CEM. El instalador es responsable de garantizar que el sistema final cumple con todas las leyes pertinentes del país donde se va a utilizar. Los distintos subconjuntos del sistema se interconectarán mediante los métodos de cableado indicados en los códigos nacionales/internacionales, como el código eléctrico nacional (NFPA) No.70 o la normativa VDE 0107.

#### **3.1 Sistema fotovoltaico conectado a la red**

El X3-FORTH, un inversor trifásico sin transformador conectado a la red, es una parte importante del sistema de generación de energía fotovoltaica. Convierte la corriente continua generada por el panel fotovoltaico en corriente alterna y también puede utilizarse para optimizar el autoconsumo o alimentar la red pública. La primera figura muestra el escenario típico de aplicación del inversor de 40-125 kW y la segunda figura muestra el escenario típico de aplicación del inversor de 136-150 kW.

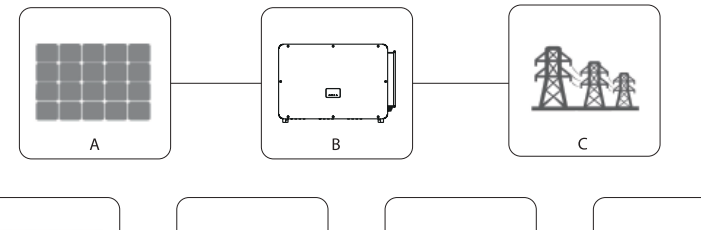

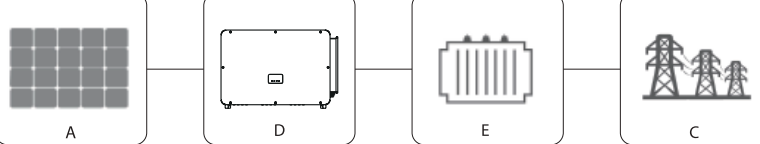

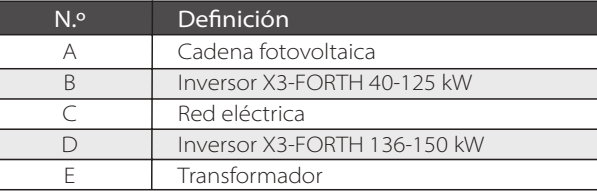

# **¡Advertencia!**

El inversor no se conectará a la cadena fotovoltaica que requiera una conexión a tierra positiva o negativa. No conecte la carga local entre el inversor y el disyuntor del lado de CA.

Las redes eléctricas compatibles con el inversor X3-FORTH son TN-S, TN-C, TN-C-S, TT e IT.

Los inversores de 40-70 kW se conectan a la red eléctrica trifásica de cuatro hilos de 127/220 V y los inversores de 80-125 kW se conectan a la red eléctrica trifásica de cuatro hilos de 380/400 V, que puede conectarse con la línea N (o no), como se muestra en la figura 1.

Los modelos de 136 kW y 150 kW se conectan directamente a la red eléctrica de media tensión a través de un transformador de 500 V o 540 V sin acceso a la línea N, como se muestra en la figura 2.

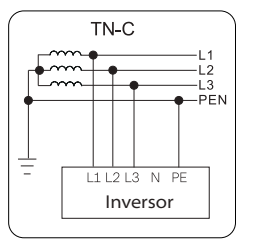

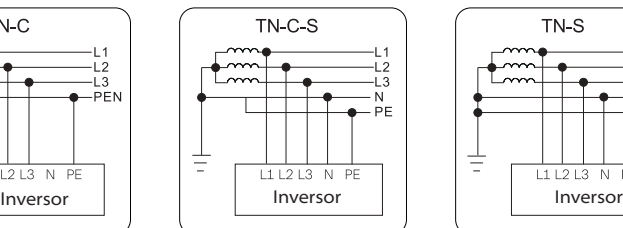

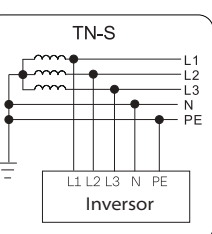

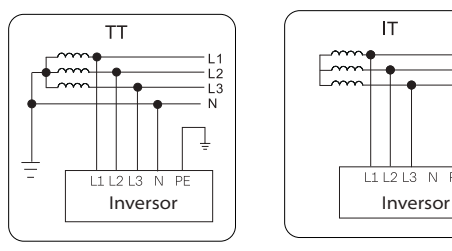

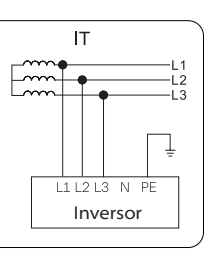

w

Ė

ŧ

Figura 1

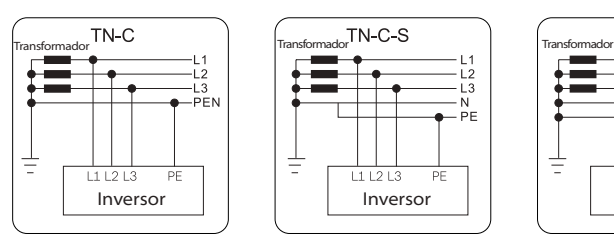

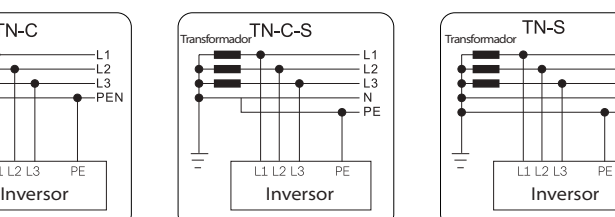

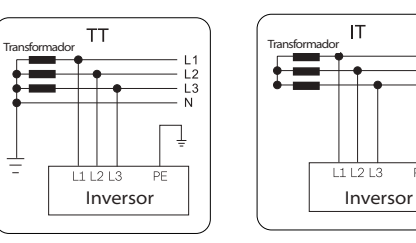

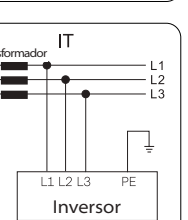

 $111213$ 

PF

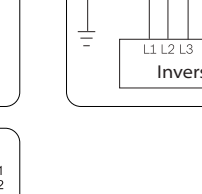

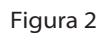

#### **3.2 Características básicas**

Gracias por su compra con el inversor de la serie SolaX X3-FORTH. El inversor de la serie X3- FORTH es uno de los mejores inversores del mercado actual, ya que incorpora tecnología punta, alta fiabilidad y cómodas funciones de control.

• 2 cadenas por rastreador MPP, máximo 12 rastreadores MPP

• Corriente de entrada de CC máxima de 16 A por cadena, corriente de entrada de CC máxima de 32 A para cada rastreador MPP, compatible con matrices de doble cara

• Máx. 150 % de potencia de entrada de CC sobredimensionada; Máx. 110 % de potencia aparente de salida de CA

• Diagnóstico de errores a distancia y actualización del firmware Despacho de la energía de la red a distancia; compensación de la energía reactiva durante la noche

• Refrigeración por aire inteligente, velocidad del ventilador ajustable

• Monitorización de la corriente en cada rastreador MPP, exploración inteligente de la curva I-V

• Soporta la monitorización del ARC eléctrico (opcional), la monitorización de la temperatura del terminal de salida de CA

• Seguridad y fiabilidad: diseño sin transformador con protección de software y hardware.

- Regulación del factor de potencia.
- HMI de manejo fácil
	- Indicaciones de estado de LED.

- Visualización de datos técnicos en la pantalla LCD, interacción hombremáquina mediante la pulsación de una tecla.

- Interfaz de comunicación de contacto seco.
- Mando a distancia para PC.
- Actualización remota y actualización a través de la interfaz USB.
- Interfaces de comunicación RS485/PLC disponibles (opcional): WI-FI/4G disponible
- Conservación de la energía.

#### **3.3 Resumen de la instalación**

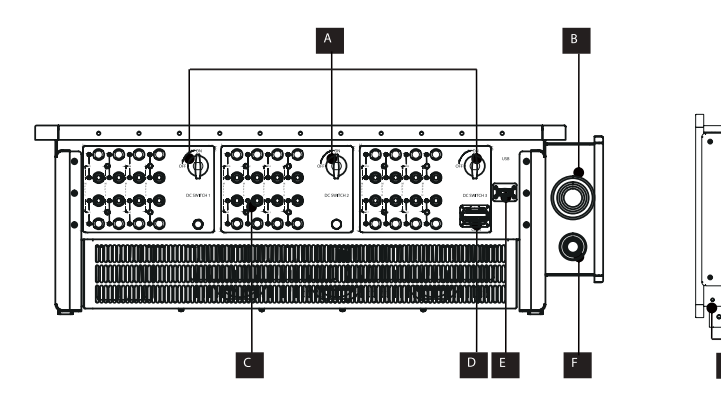

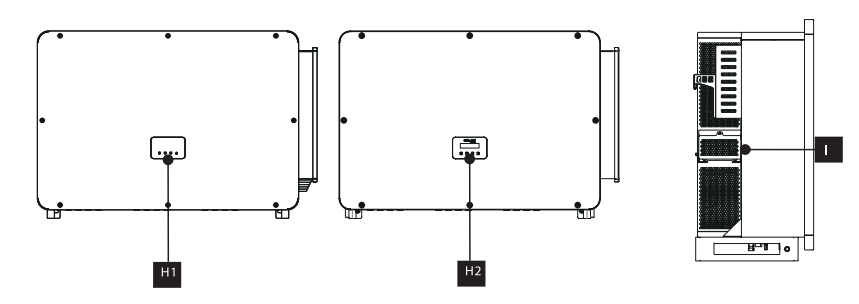

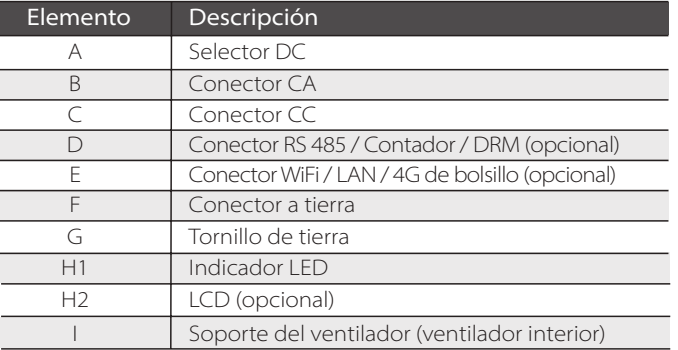

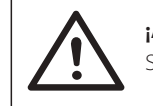

#### **¡Advertencia!**

Solo el personal autorizado puede establecer la conexión.

#### **3.4 Dimensiones**

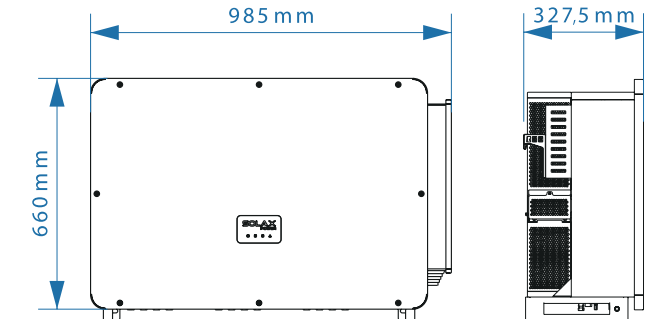

# **¡Advertencia!**

La dimensión del inversor con LCD es la misma que la del inversor con LED.

#### **3.5 Descripción del principio de funcionamiento**

El inversor está equipado con un MPPT multicanal para la entrada de CC que garantiza la máxima potencia incluso en diferentes condiciones de entrada fotovoltaica. La unidad del inversor convierte la corriente continua en corriente alterna que cumple con los requisitos de la red eléctrica y la introduce en ella. El pararrayos en el lado CA/CC puede realizar la función de protección contra sobretensiones.

A continuación se muestra el esquema de diseño:

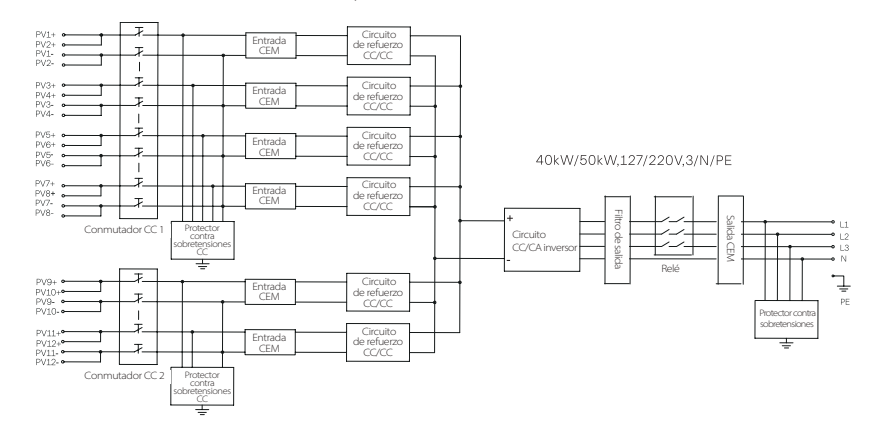

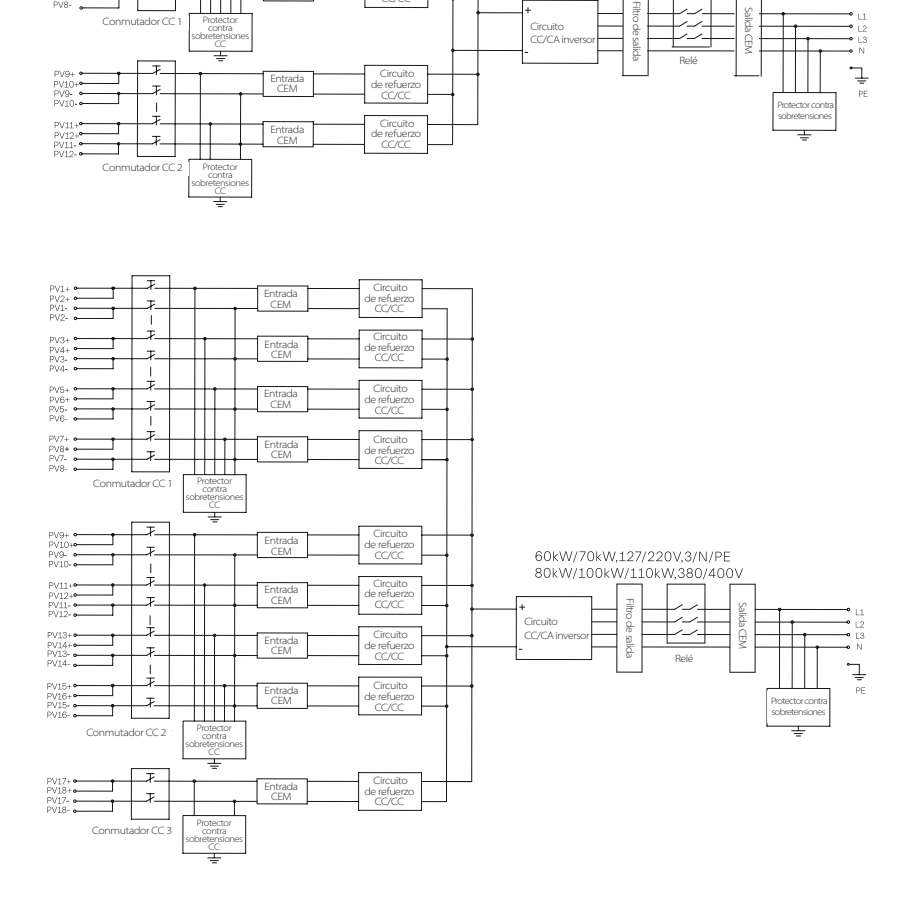

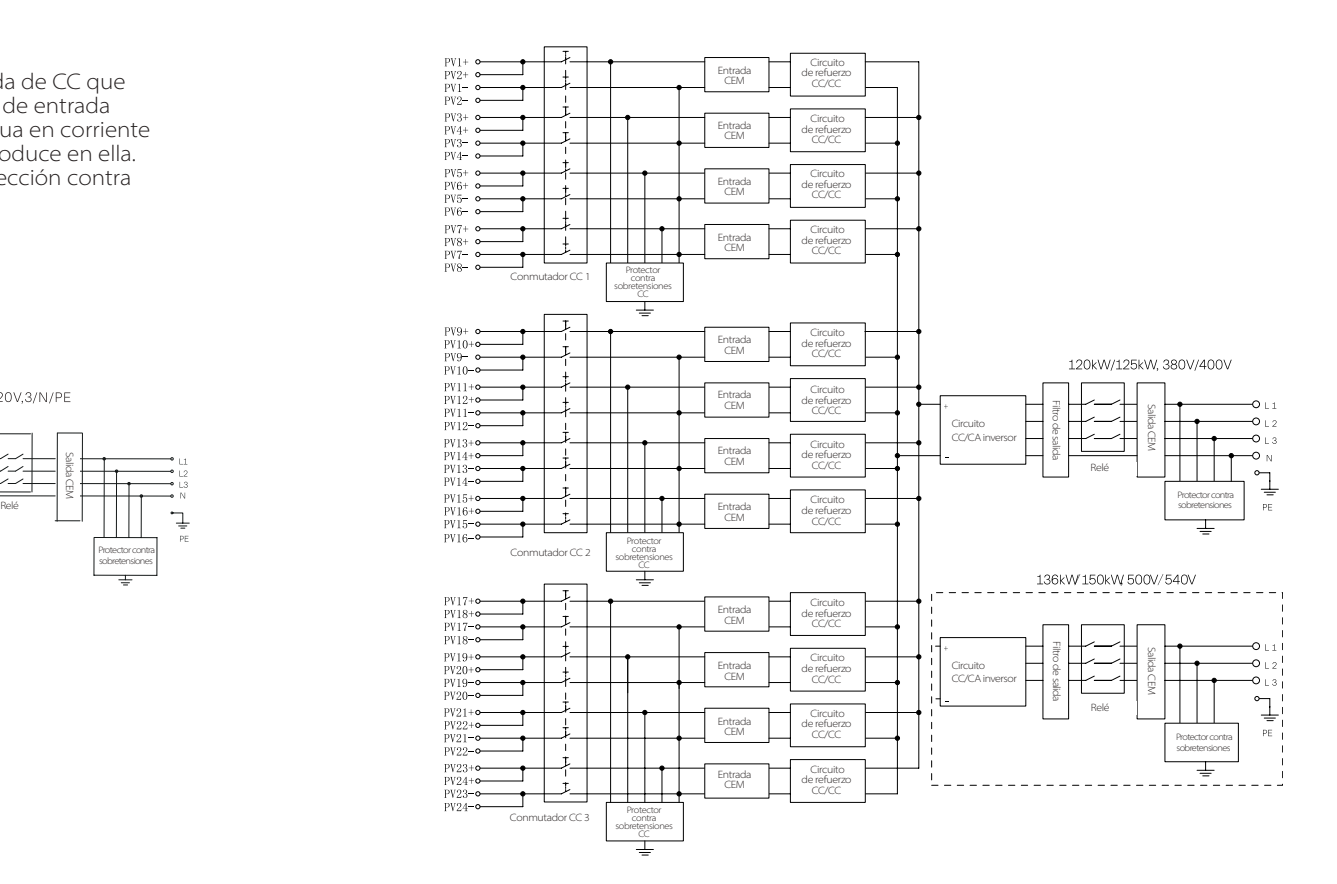

# **4. Datos técnicos**

#### **4.1 Entrada CC**

Salida de CC del inversor de 40-70 kW

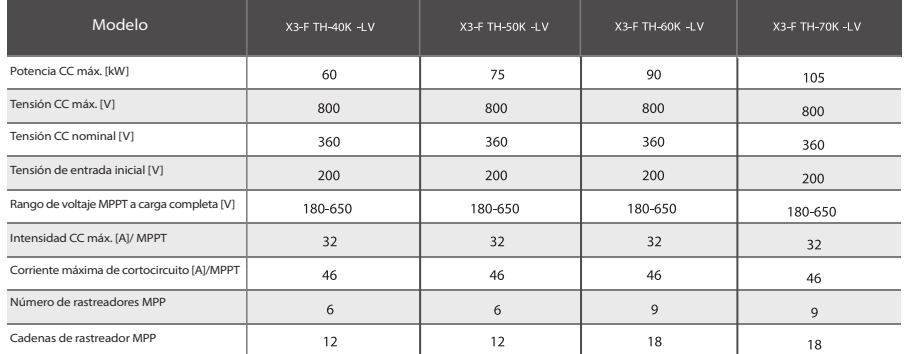

#### Salida de CC del inversor de 80-150 kW

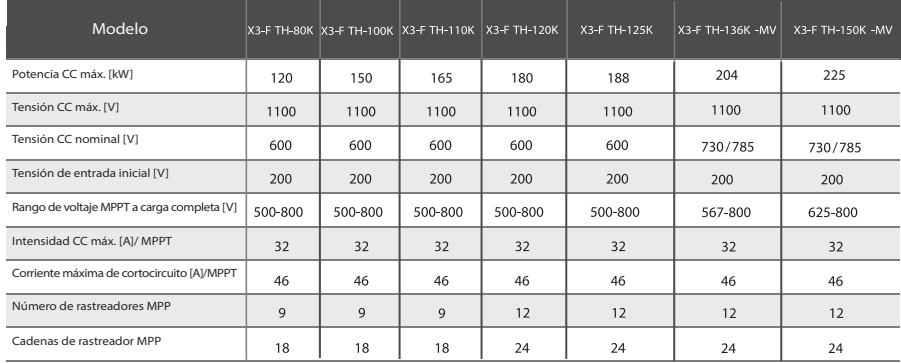

## **4.2 Entrada/salida CA**

 $\geq$  Salida de CA del inversor de 40-70kW

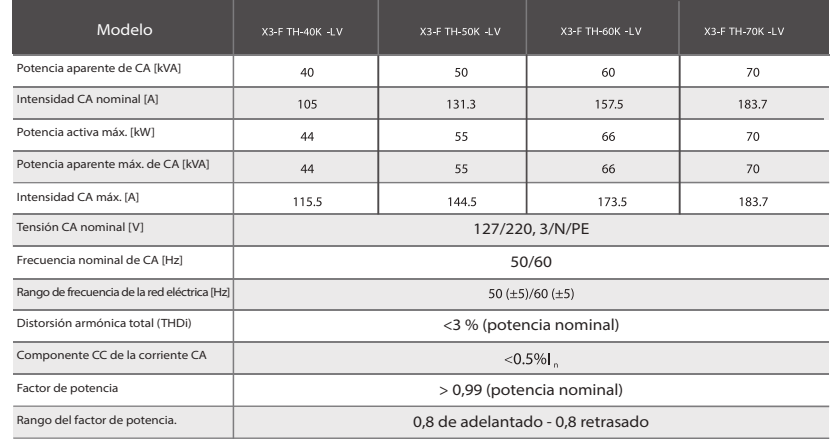

#### Salida de CA del inversor de 80-150kW

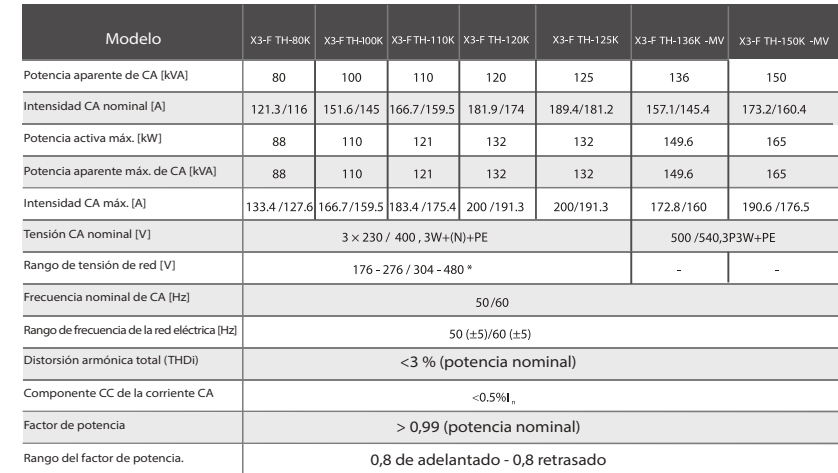

#### **4.3 Eficiencia, seguridad y protección**

Eficiencia, seguridad y protección del inversor de 40-70 kW

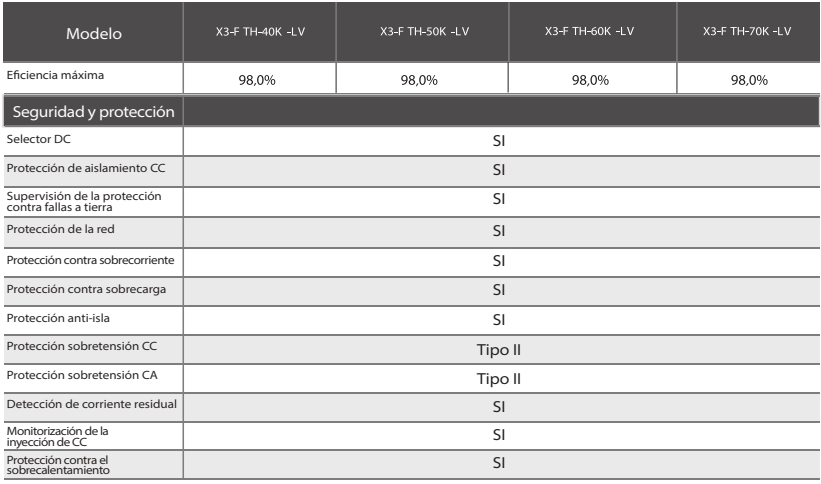

#### Eficiencia, seguridad y protección del inversor de 80-150 kW

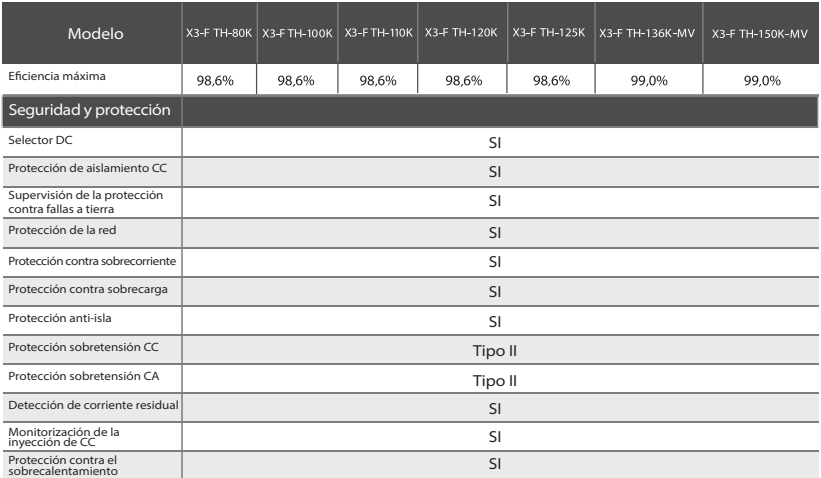

#### **4.4 Datos generales**

Datos generales del inversor de 40-70 kW

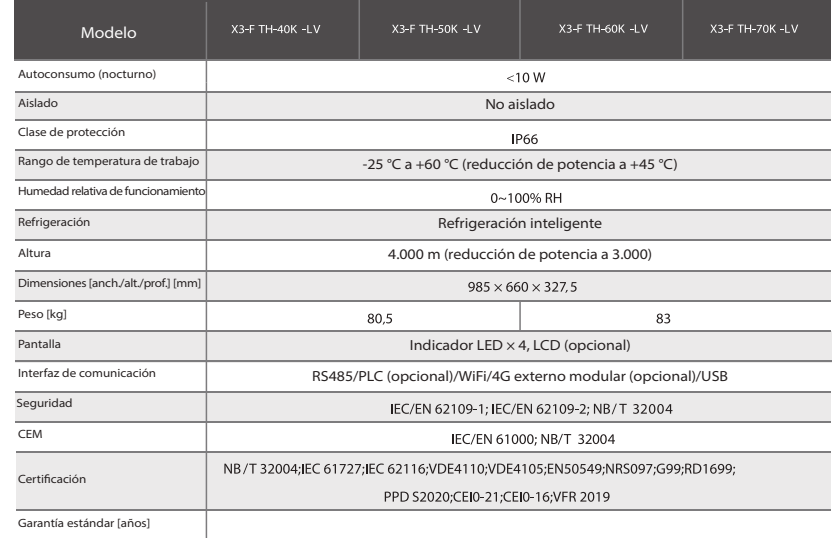

#### Datos generales del inversor de 40-70 kW

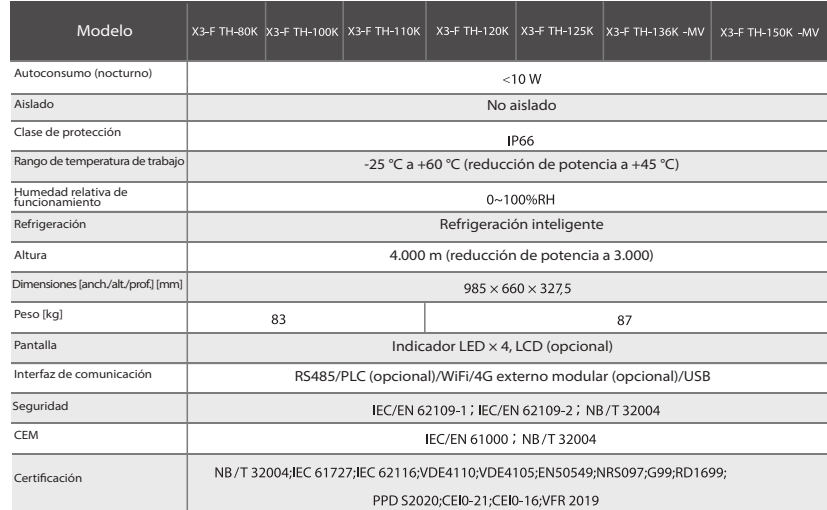

Nota: a una temperatura ambiente de 25 °C, la corriente de cortocircuito máxima de 46 A permite cortocircuitar un MPPT durante media hora. La corriente de cortocircuito máxima de 40 A permite cortocircuitar 3 MPPT durante 2 horas. Los rangos de tensión y frecuencia de CA pueden variar en función de la red estatal específica.

# **5. Instalación mecánica**

#### **5.1 Precauciones en la instalación**

Salida de CC del inversor de 40-70 kW

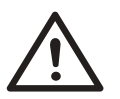

#### **¡PELIGRO!**

Antes de la instalación, asegúrese de que no hay conexión eléctrica. Antes de taladrar agujeros en la pared, asegúrese de que se conoce claramente la disposición de las tuberías y los cables de agua dentro de la pared para evitar cualquier peligro.

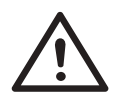

#### **¡PRECAUCION!**

El movimiento inadecuado del inversor puede causar daños personales y a la máquina.

Respete estrictamente las instrucciones de este manual cuando traslade e instale el inversor.

#### **5.2 Selección de la ubicación de la instalación**

El lugar de instalación elegido para el inversor es bastante crítico en el aspecto de la garantía de la seguridad de la máquina, la vida útil y el rendimiento. • La serie X3-FORTH tiene el grado de protección IP66, lo que permite instalarla en el exterior de la puerta.

• La posición de instalación deberá ser conveniente para la conexión del cableado, el funcionamiento y el mantenimiento.

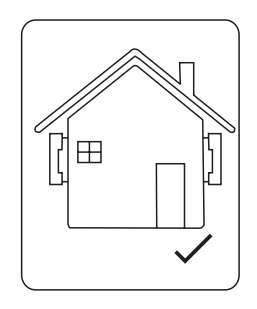

#### **5.2.1 Requisitos del entorno para la instalación**

El lugar de instalación deberá estar bien ventilado. Asegúrese de que el lugar de instalación cumple las siguientes condiciones:

- No lo exponga al deslumbramiento.
- No lo instale en zonas donde se almacenen materiales altamente inflamables.
- No lo instale en zonas potencialmente explosivas.
- No lo exponga a aire frío directo.
- No lo instale cerca de la antena de televisión o del cable de la antena.
- No lo instale a una altitud superior a aproximadamente 4000 m sobre el nivel del mar.
- No lo instale en un ambiente de precipitación o humedad (0- 100%).
- Asegúrese de que la ventilación es lo suficientemente buena.
- La temperatura ambiente en el rango de -25 °C a +60 °C.
- La pendiente del muro debe estar dentro de los ±5 ºC
- Evite la luz solar directa, la exposición a la lluvia y la acumulación de nieve durante la instalación y el funcionamiento.

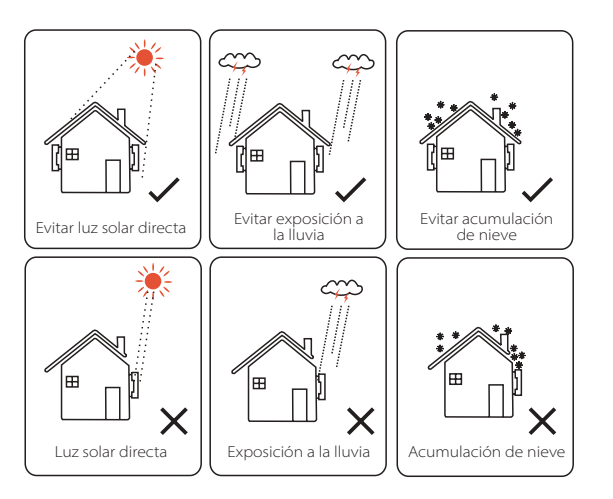

### **5.2.2 Requisitos de soporte de la instalación**

La pared o el soporte en el que se cuelga el inversor debe cumplir las condiciones que se indican a continuación:

1) Ladrillo macizo/hormigón, o superficie de montaje de resistencia equivalente. 2) El inversor debe ser apoyado o reforzado si la resistencia de la pared/soporte no es suficiente, (como la pared de madera, la pared cubierta por una gruesa capa de decoración).

#### **5.2.3 Requisitos de ángulo para la instalación**

-El ángulo de inclinación de la instalación plana deberá ser superior a 10° y no podrá estar inclinada hacia delante, invertida, excesivamente inclinada hacia atrás o lateralmente.

-El inversor se debe instalar a más de 500 mm del suelo.

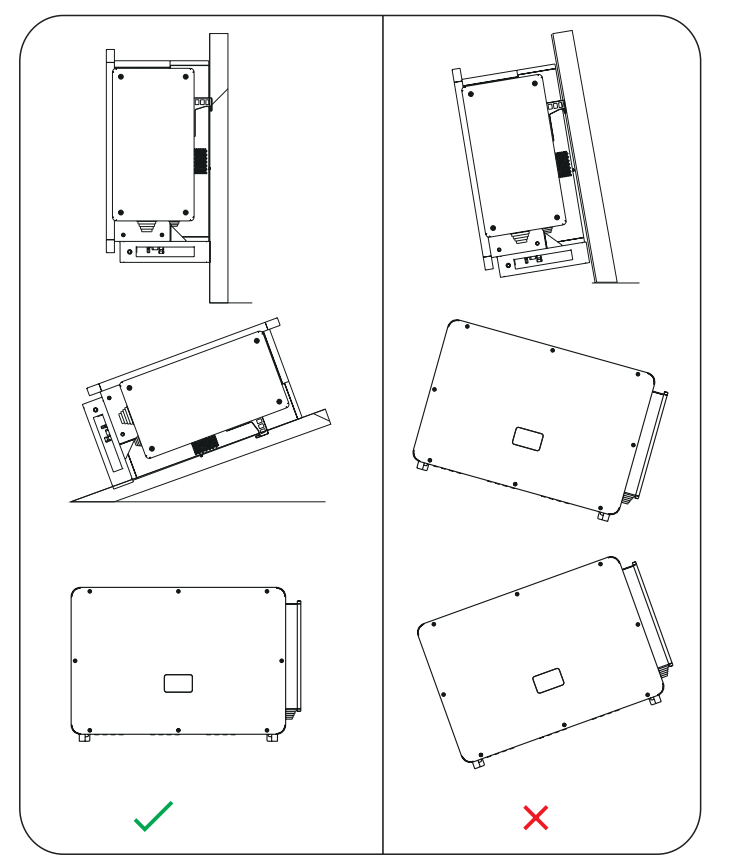

#### **5.2.4 Requisitos de espacio para la instalación**

Para garantizar una buena disipación del calor y un desmontaje cómodo, el espacio libre mínimo alrededor del inversor no deberá ser inferior a los siguientes valores, como se muestra en la siguiente figura.

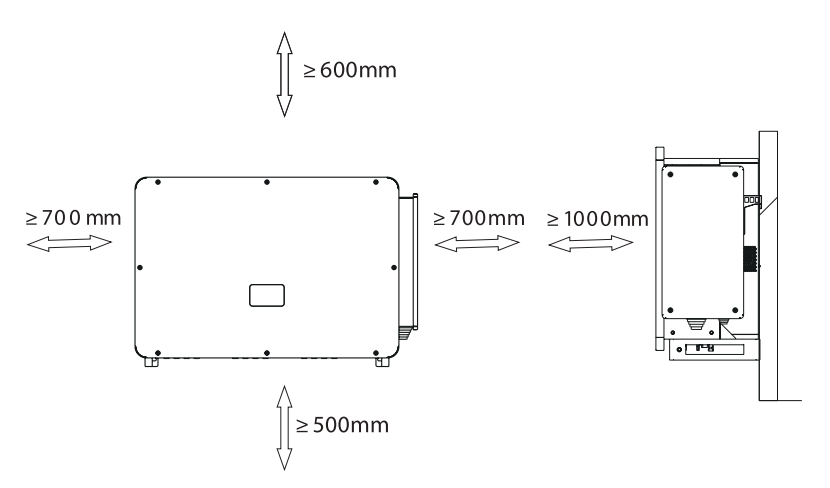

Para la instalación de varios inversores, reserve un espacio de 1200 mm como mínimo entre cada inversor izquierdo y derecho y de 500 mm como mínimo entre cada inversor superior e inferior.

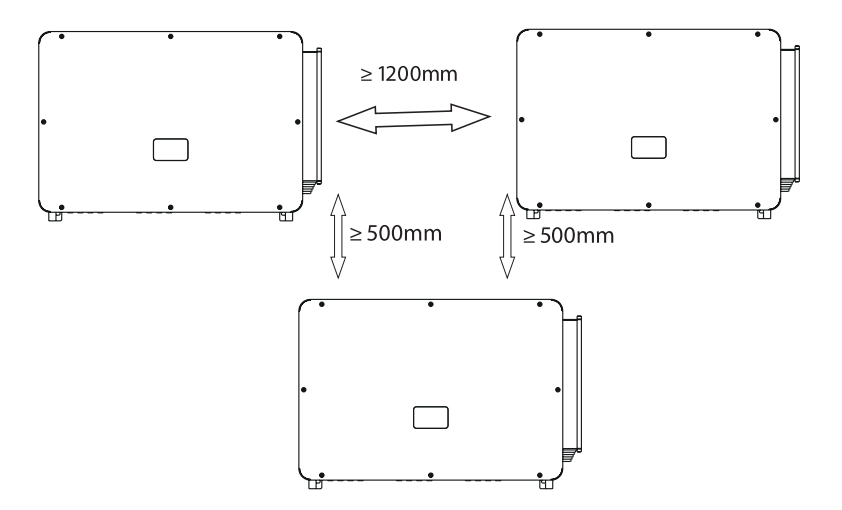

#### **5.3 Preparación de herramientas para la instalación y conexión**

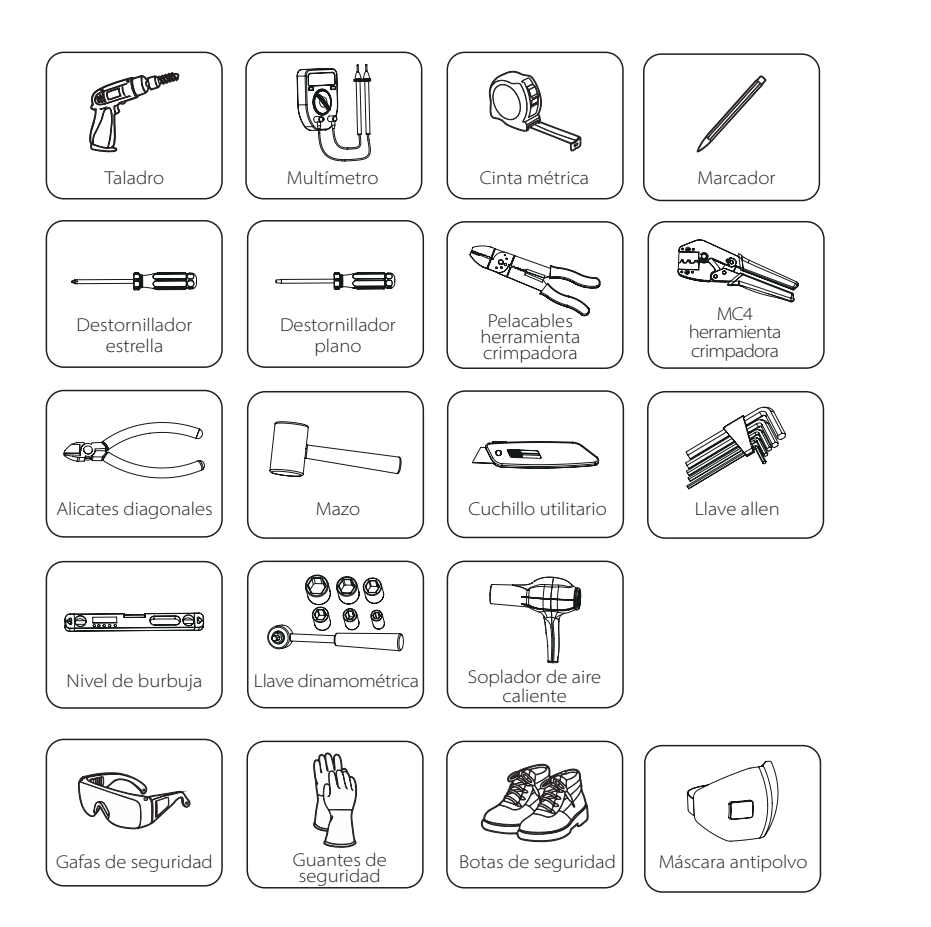

#### **5.4 Comprobar si hay daños de transporte**

Asegúrese de que el inversor está intacto durante el transporte. Si hay daños visibles, como grietas, póngase en contacto con su distribuidor inmediatamente.

#### **5.5 Lista de embalaje**

Abra el paquete y saque el producto, compruebe primero los accesorios. A continuación se indica la lista de embalaje.

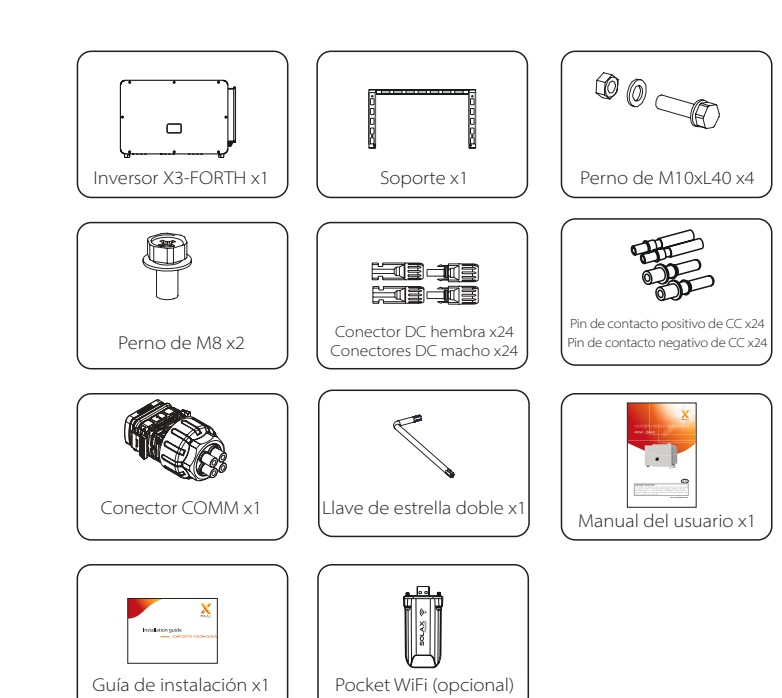

#### **5.6 Pasos de instalación**

#### 5.6.1 Pasos de la instalación del inversor en la pared

Paso 1: fije el soporte mural a la pared.

a) Saque el soporte y los tornillos M8 de la caja de accesorios como se indica a continuación:

Y prepare de antemano la combinación de expansión de hierro M10x80. Por favor, tenga en cuenta que los tornillos M10x80 no están en la caja de accesorios. Por favor, prepárelos con antelación.

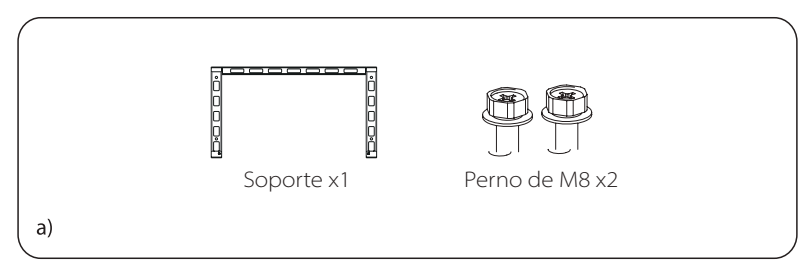

b) Utilice el soporte como plantilla para marcar la posición de los agujeros en la pared con un nivel de burbuja y un marcador.

c) Utilice una broca de ø13 para realizar los agujeros de acuerdo con la marca. La profundidad de los agujeros será de al menos 65 mm.

d) Introduzca los tornillos de expansión en los agujeros, cuelgue el soporte en el tornillo y fíjelo con la tuerca.

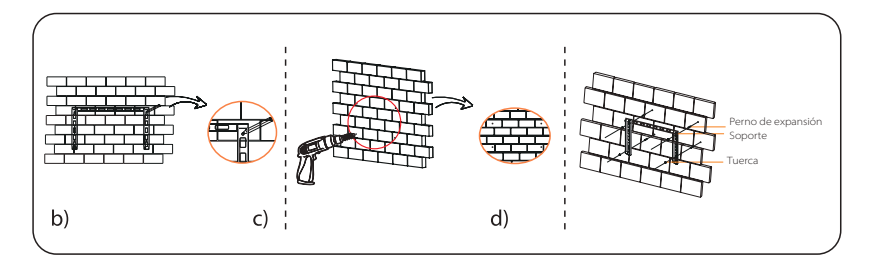

Paso 2: Cuelgue el inversor en el soporte

a) Levante el inversor. Puede elegir entre dos métodos:

Método 1: Cuatro instaladores sujetan directamente el inversor por los dos lados y lo levantan.

Método 2: Instale dos anillos de elevación en los dos lados del inversor y levántelo.

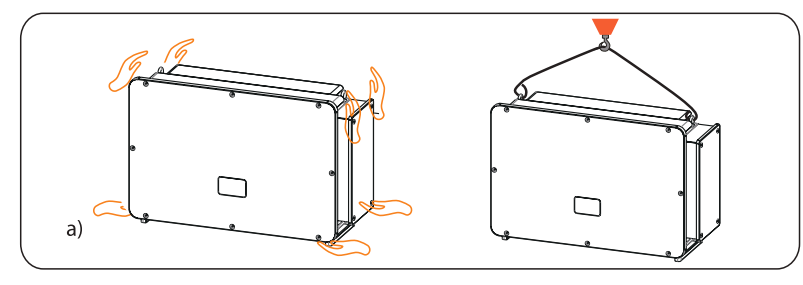

b) Cuelgue el inversor en el soporte y fíjelo en él con tornillos M8.

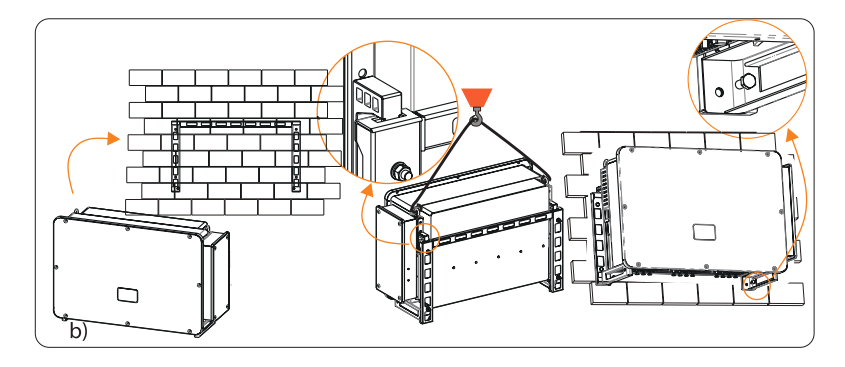

#### 5.6.2 Pasos de la instalación del inversor en el soporte

Paso 1: fije el soporte mural en el soporte.

a) Saque de la caja de accesorios la combinación de cuatro tornillos M10x40, el soporte y dos tornillos M8 como se indica a continuación:

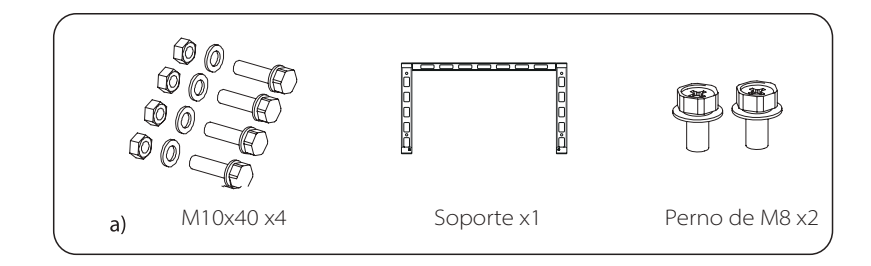

- b) Utilice el soporte como plantilla para marcar la posición de los agujeros con un nivel y un marcador.
- c) Utilice una broca de ø12 para realizar los agujeros de acuerdo con la marca. d) Preinstale el soporte en la base y atornille los tornillos M10X40.

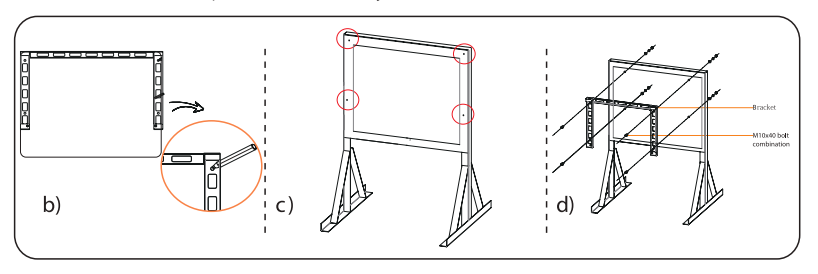

Paso 2: cuelgue el inversor en el soporte

a) Levante el inversor. Puede elegir entre dos métodos:

Método 1: cuatro instaladores sujetan directamente el inversor por los dos lados y lo levantan. Método 2: instale dos anillos de elevación en los dos lados del inversor y levántelo.

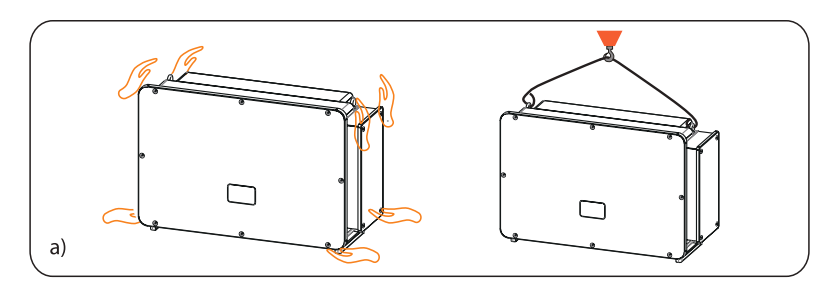

b) Cuelgue el inversor en el soporte y fíjelo en él con tornillos M8.

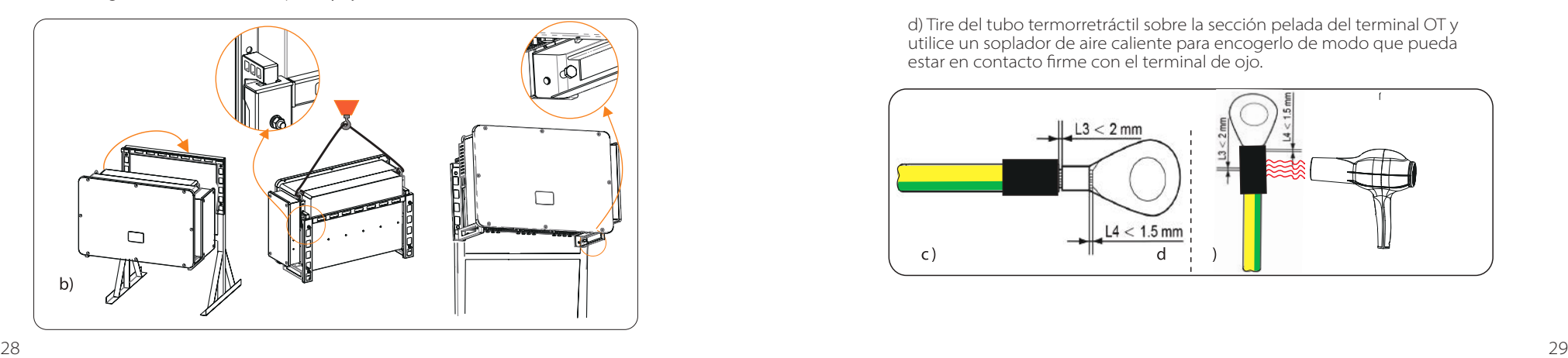

# **6. Conexión eléctrica**

#### **6.1 Conexión a tierra**

Las partes metálicas no cargadas del sistema de generación de energía fotovoltaica, incluidos el soporte del sustrato fotovoltaico y la carcasa metálica del inversor, deben estar conectadas a tierra de forma fiable. La parte de puesta a tierra de varios inversores y del conjunto fotovoltaico deberá conectarse al mismo bus de tierra para establecer una conexión equipotencial fiable.

Paso 1: confeccione el cable de conexión a tierra

a) Seleccione el terminal de cobre de ojo y el conductor amarillo y verde de 35-70 mm2 con la longitud adecuada mediante unas pinzas diagonales . un pelacables para pelar la capa de aislamiento del extremo del cable. La longitud de las tiras será la indicada a continuación:

b) Apriete el extremo pelado y tire del tubo termorretráctil sobre el cable de tierra. El tubo termorretráctil debe estar por debajo de la sección del cable.

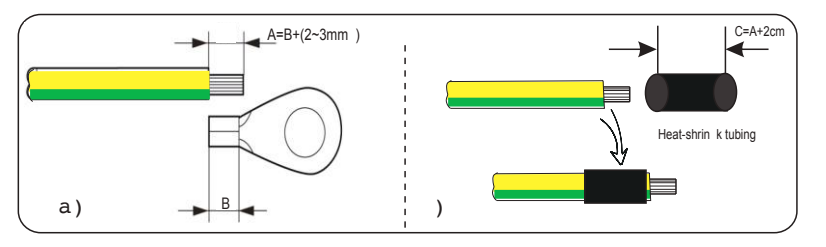

c) Introduzca la sección pelada en el terminal de ojo de cobre y crímpela con la herramienta crimpadora.

d) Tire del tubo termorretráctil sobre la sección pelada del terminal OT y utilice un soplador de aire caliente para encogerlo de modo que pueda estar en contacto firme con el terminal de ojo.

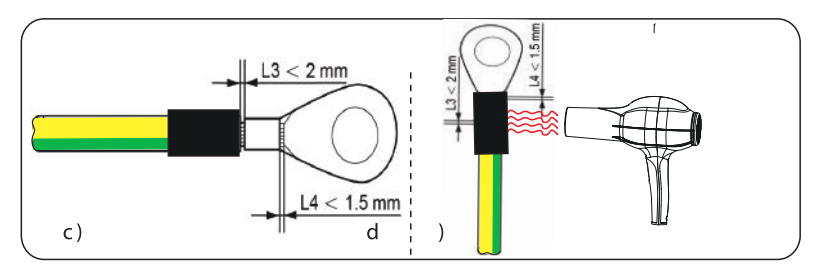

- Paso 2: conecte el cable de conexión a tierra al inversor.
	- a) Conecte el cable de tierra al inversor y fíjelo con un par de apriete de 12 Nm.

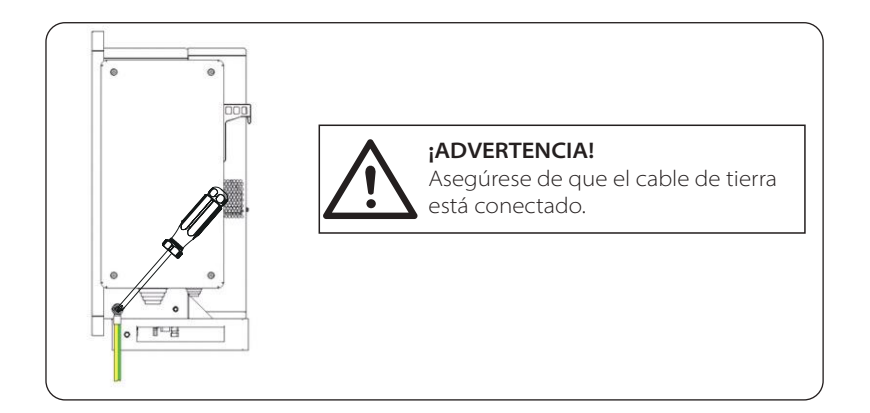

#### **6.2 Conexión de la cadena FV**

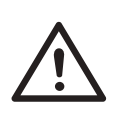

#### **¡ADVERTENCIA!**

Antes de conectar el inversor, asegúrese de que la tensión de circuito abierto de la cadena fotovoltaica no supere en ningún caso los 1100 V, de lo contrario, el inversor resultará dañado.

## **¡ADVERTENCIA!** No conecte a tierra el polo positivo o negativo de la cadena fotovoltaica, de lo contrario causará graves daños al inversor.

#### **¡ADVERTENCIA!**

Asegúrese de que los polos positivo y negativo de la cadena fotovoltaica están correctamente conectados con la identificación correspondiente del inversor.

Paso 1: confeccione el cable de FV.

a) Encuentre el conector positivo/negativo de CC x24 y el pin de contacto positivo/negativo de CC en la caja de accesorios.

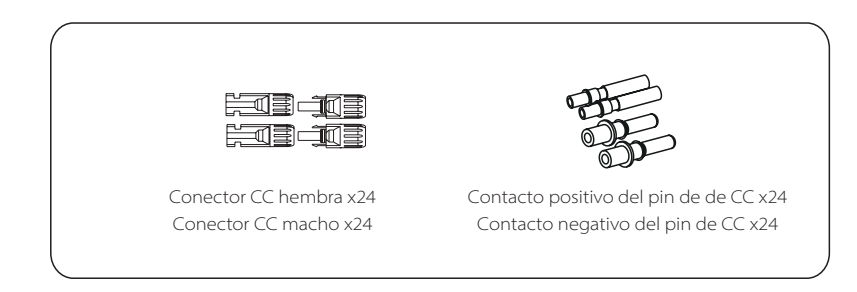

b) Apague el interruptor de CC y prepare un cable fotovoltaico de 4-6 mm<sup>2</sup>. Utilice un pelacables para pelar la capa de aislamiento del extremo del cable.

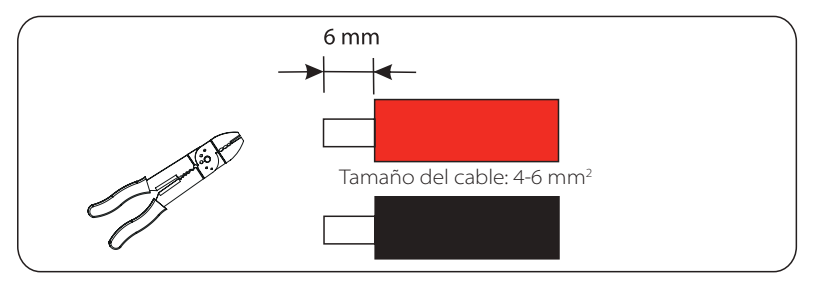

c) Apriete la sección pelada e insértela en los pines de la FV. Y utilice la pinza de presión de los terminales para sujetarla de forma que la sección pelada del cable fotovoltaico esté en contacto firme con los pines de la FV.

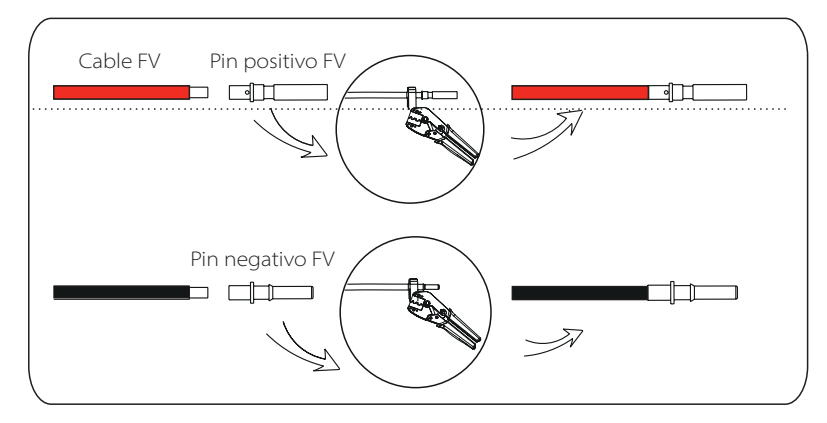

d) Inserte el cable fotovoltaico a través del cabezal de fijación y el enchufe (macho y hembra) y fuerce el enchufe macho o hembra al cable. Oirá un "clic" que indica que la conexión se ha completado. Después apriete el cabezal de fijación.

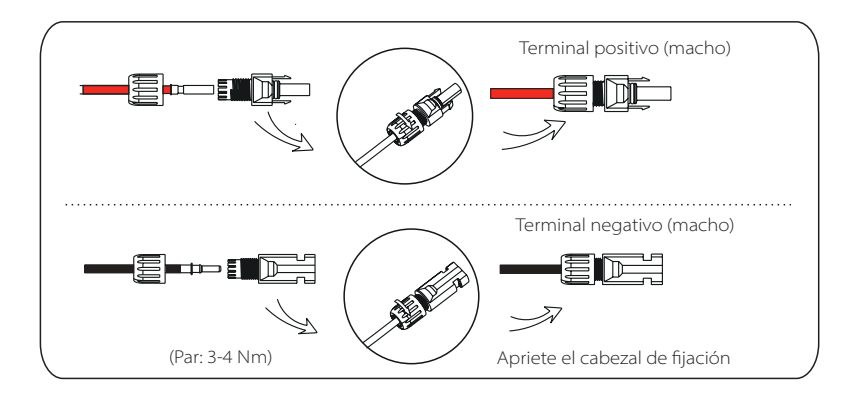

Paso 2: mida la tensión de la entrada de CC

Utilice un multímetro para medir la tensión fotovoltaica de la entrada de CC, verifique la polaridad del cable de entrada de CC y asegúrese de que la tensión de cada cadena está dentro del rango del inversor.

Paso 3: conecte el cable FV al inversor

Conecte el cable FV al puerto FV correspondiente del inversor, como se muestra a continuación:

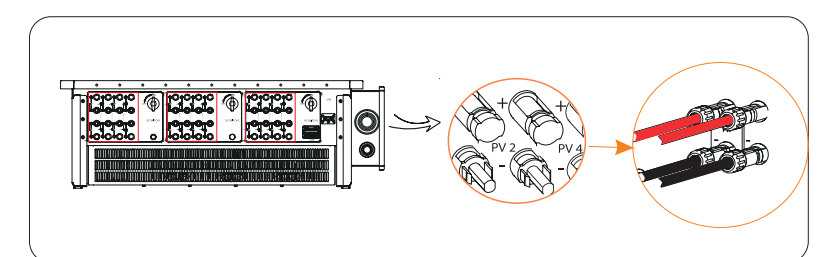

#### **¡ADVERTENCIA!**

Cuando el cable de CC está conectado al revés o el inversor no funciona con normalidad, está prohibido apagar el interruptor de CC directamente o sacar el ramal de CC.

La operación correcta es la siguiente:

-Utilice la pinza amperimétrica para medir la corriente continua de la cadena. -Si es superior a 0,5 A, espere hasta que la corriente sea inferior a 0,5 A. -Solo cuando la corriente es inferior a 0,5 A se puede cortar la alimentación de CC y sacar la cadena de CC.

Los daños del inversor causados por un funcionamiento inadecuado no se incluirán en la garantía.

Requisitos para los módulos fotovoltaicos que se conectan al mismo circuito: -Todos los módulos fotovoltaicos deberán ser de la misma especificación. -Todos los módulos fotovoltaicos deben tener el mismo ángulo de inclinación y orientación.

-La tensión en circuito abierto de la cadena fotovoltaica no deberá superar los 1100 V a la temperatura más fría prevista en el tiempo

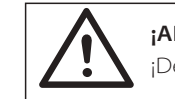

## **¡ADVERTENCIA!** ¡Descarga eléctrica!

No toque los cables de CC con corriente. Cuando los módulos fotovoltaicos estén expuestos a la luz, se producirá una alta tensión, lo que conllevará un riesgo de descarga eléctrica, con resultado de muerte por contacto con el conductor de corriente continua.

#### **6.3 Conexión a la red**

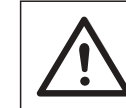

#### **¡ADVERTENCIA!**

Asegúrese de que el diseño de las conexiones eléctricas cumple con las normas nacionales y locales.

#### **¡ADVERTENCIA!**

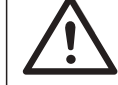

El cable PE (cable de tierra) del inversor debe estar conectado a tierra de forma fiable.

# **¡ADVERTENCIA!**

Desconecte el disyuntor o el fusible del inversor y del punto de acceso a la red.

#### Nota:

-Se recomienda añadir un disyuntor o un fusible en el lado de CA, cuya especificación sea superior a 1,25 veces la corriente nominal de salida de CA.

-Se recomienda un cable de cobre de 70-240 mm2 . Si se necesita cable de aluminio, consulte al fabricante del inversor.

-Utilice el terminal de cobre para el cable de cobre, utilice el terminal de aluminio para el cable de aluminio, no el terminal de aluminio directamente.

#### **NOTA:**

El inversor de 40-70 kW/80-120 kW adopta un terminal de CA de 4 pines; el inversor de 136 kW/150 kW adopta un terminal de CA de 3 pines.

## **NOTA:**

 $\mathbb{R}^5$ 

La "Rejilla Delta" en "Ajuste"-"Protección de la Rejilla"-"Elección de la función" está configurada como "Activar" por defecto. En esta condición, no es necesario conectar el cable neutro. Por favor, ajuste "Red Delta" en "Desactivar" antes de conectar el cable neutro para el inversor de 40-70 kW/80-125 kW.

#### Paso 1: confeccione el cable de CA

a) Seleccione el terminal de ojo apropiado y el cable negro, rojo y amarillo y verde con la longitud adecuada mediante un cortacables, y utilice un pelacables para pelar la capa de aislamiento del extremo del cable de CA. El pelado del aislamiento deberá ser 2-3 mm más largo que la parte "D" del terminal de ojo.

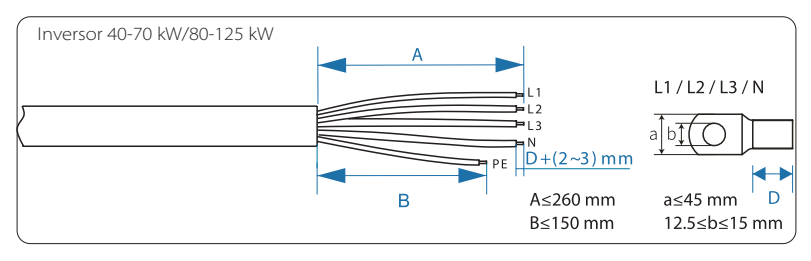

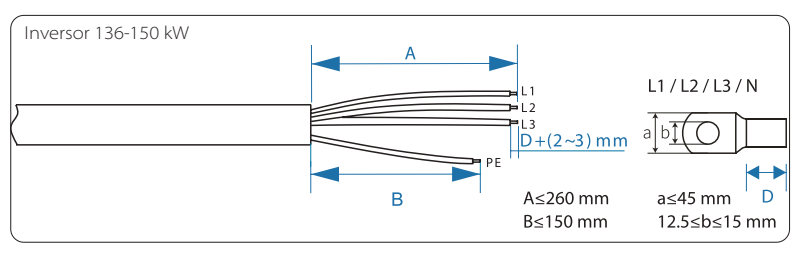

b) Tire del tubo termorretráctil sobre el cable de CA.

c) Introduzca la sección pelada en el terminal de ojo y crimpelo con la herramienta crimpadora y tire del tubo termorretráctil sobre la sección crimpada del terminal de ojo. Utilice a continuación un soplador de aire caliente para encogerlo de modo que estén en contacto firme con el terminal de ojo.

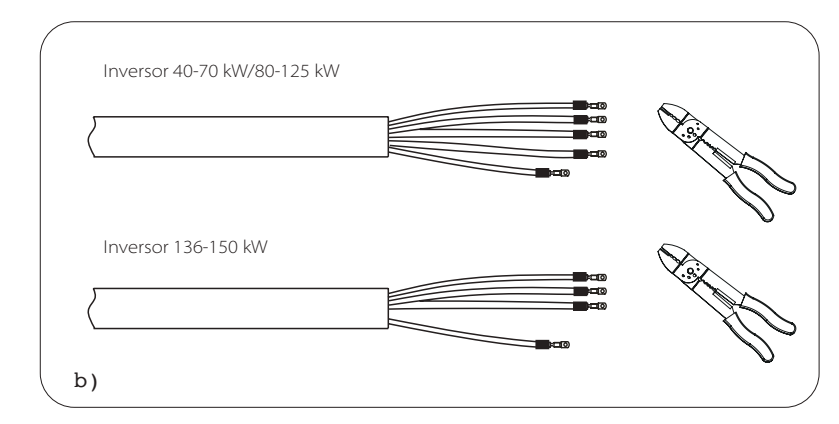

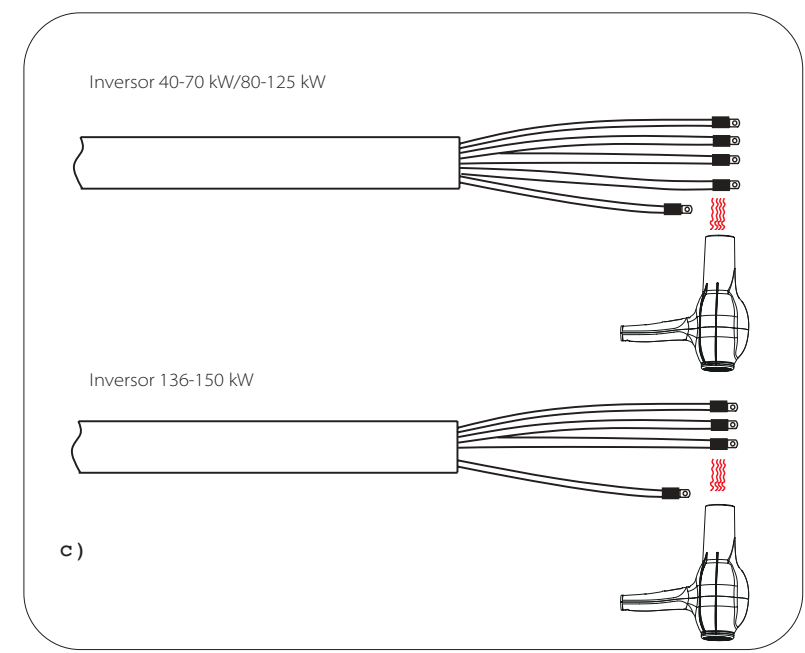

#### d) Abra la tapa de la caja de cableado.

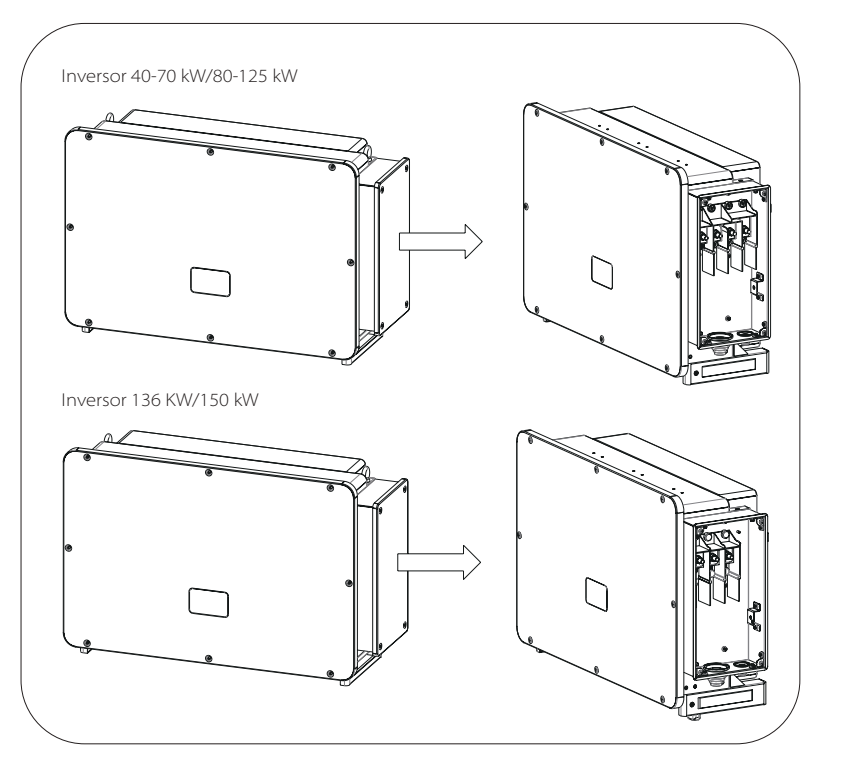

Paso 2: conecte el cable CA al inversor

a) Utilice una navaja para cortar el anillo de protección tipo pagoda de acuerdo con el tamaño de todo el cable, pase el cable de CA por el anillo de protección tipo pagoda y conéctelo a los terminales de CA L1, L2, L3 y N sucesivamente, y apriételo con la llave dinamométrica (con un par de 25-30 Nm).

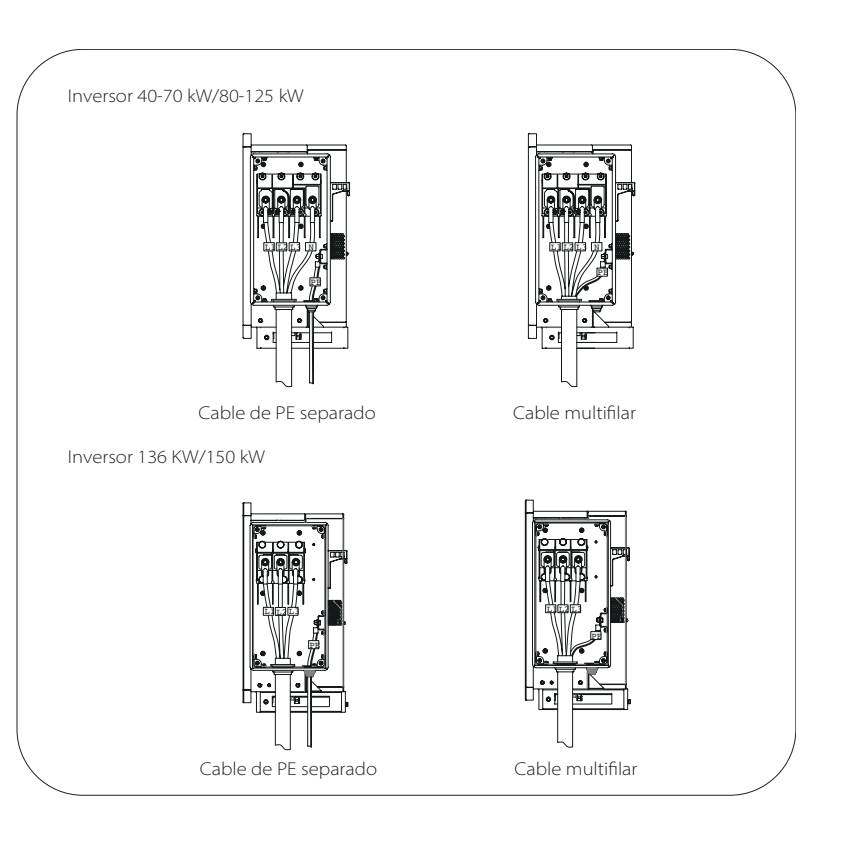

b) vuelva a instalar la tapa de la caja de cableado y apriétela (con un par de apriete de 5-7 Nm).

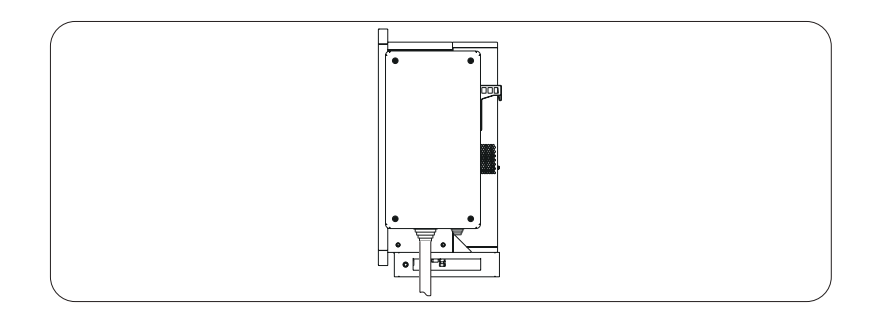

#### **6.4 Conexión de la comunicación**

6.4.1 Definición de la señal de comunicación

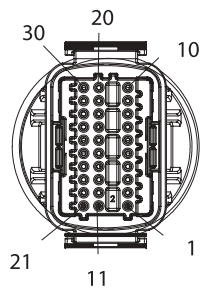

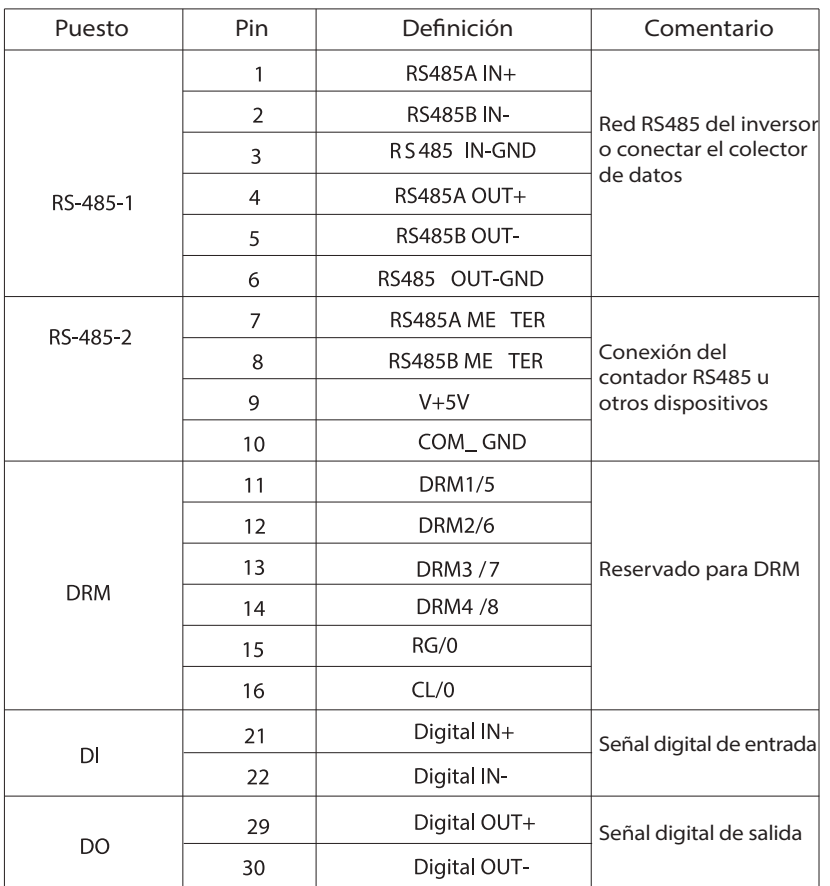

#### 6.4.2 Pasos de conexión del cable

a) Saque el terminal de comunicación de la caja de accesorios y desmóntelo en las siguientes partes.

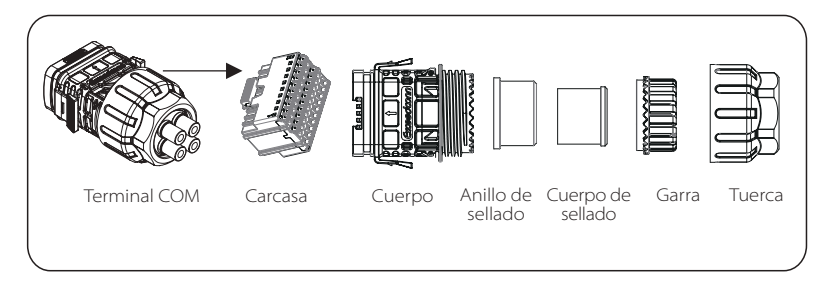

b) Seleccione un conductor de 0,5-0,75 mm<sup>2</sup> y utilice un pelacables para pelar la capa de aislamiento de 12-14 mm del extremo del cable e inserte el terminal aislado del cable en el extremo del mismo. (ENY0512 terminal de nylon para conductor de 0,5 mm<sup>2</sup>/22 AWG; ENY7512 terminal de nylon para conductor de 0,75 mm2 /20 AWG)

c) Utilice la herramienta de engaste para que el terminal esté en contacto firme con el extremo del cable.

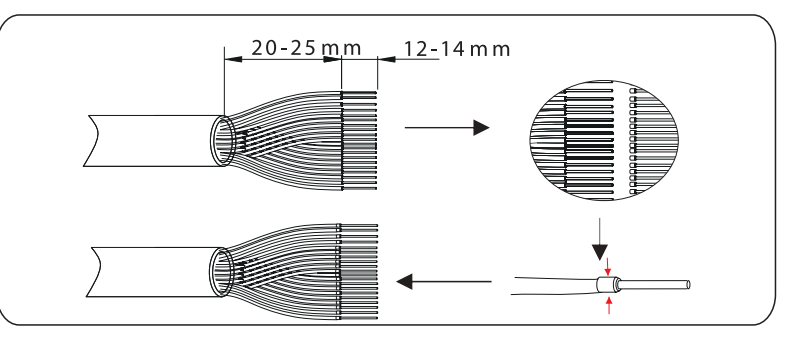

d) Coloque la tuerca, la garra, el cuerpo de la junta, el anillo de la junta y el cuerpo en el cable de comunicación.

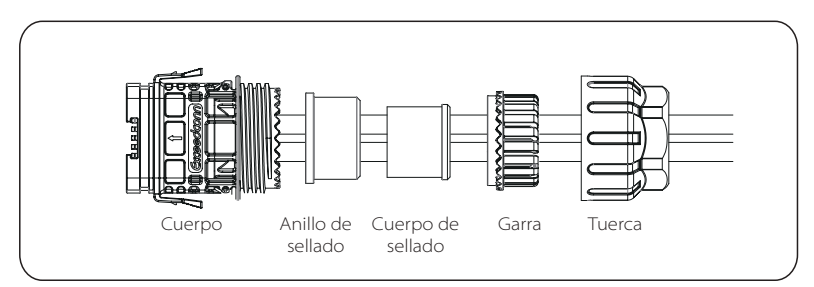

e) Inserte el terminal tipo tubo en la carcas según la etiqueta colocada en él. Empuje la carcasa con el terminal insertado dentro del cuerpo. Se producirá un ligero sonido de "click", que indica que la conexión se ha

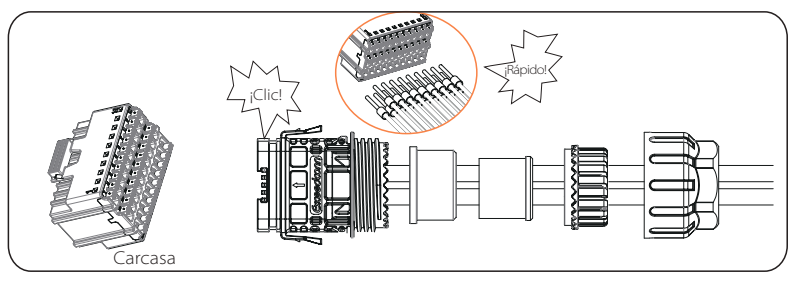

f ) Empuje el cuerpo de la junta en el anillo de la junta y luego empuje la garra.

g) Apriete la tuerca en el sentido de las agujas del reloj con un par de apriete de 8 $\pm$ 2 Nmg.

h) Mantenga pulsados los botones de ambos lados y conéctelo al puerto COM del inversor. Se producirá un ligero sonido de "Click" si ha realizado la conexión correctamente.

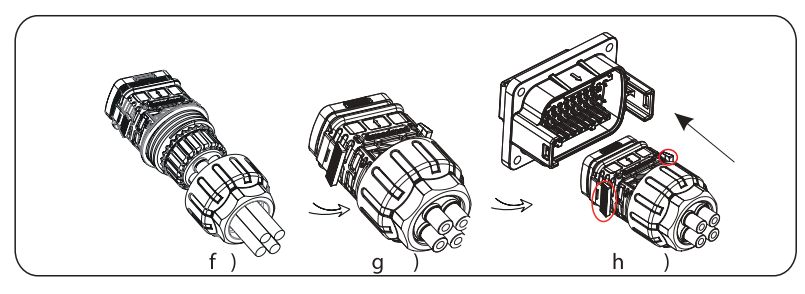

#### 6.4.3 Pasos de conexión del cable de comunicación

Para liberar el cable de comunicación, mantenga pulsados los botones de los dos lados y tire del cable para que se desbloquee.

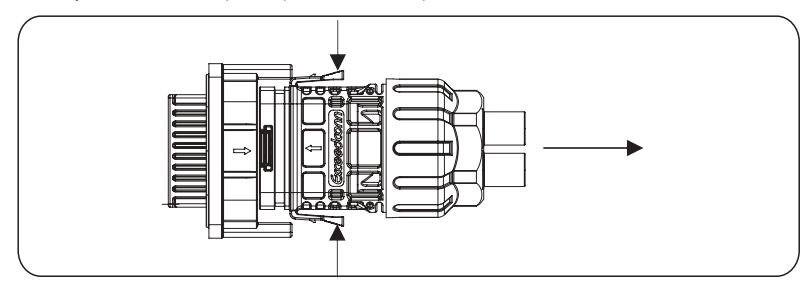

#### **6.5 Conexión monitorización**

SolaX Cloud es una aplicación que puede comunicarse con el inversor a través de Wi-Fi/LAN/4G. Puede realizar la consulta de alarmas, la configuración de parámetros, el mantenimiento diario y otras funciones. Se trata de una cómoda plataforma de mantenimiento.

Conecte el dongle en el puerto "USB" de la parte inferior del inversor. Después de encender el lado de CC o de CA, se puede conectar la APP y el inversor. Consulte el manual correspondiente para más detalles.

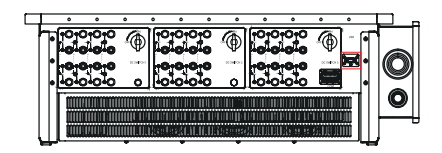

#### Conexión Wi-Fi

El dongle WiFi de bolsillo SolaX se conecta a una red local a menos de 50 m de la instalación para permitir el acceso a la plataforma de monitorización SolaX Cloud.

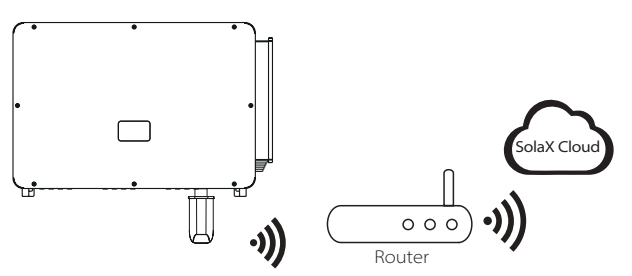

#### Conexión LAN

Si el Wi-Fi no es adecuado, el Pocket LAN permite a los usuarios conectarse a la red mediante un cable ethernet. Ethernet permite una conexión mucho más estable y con menos interferencias.

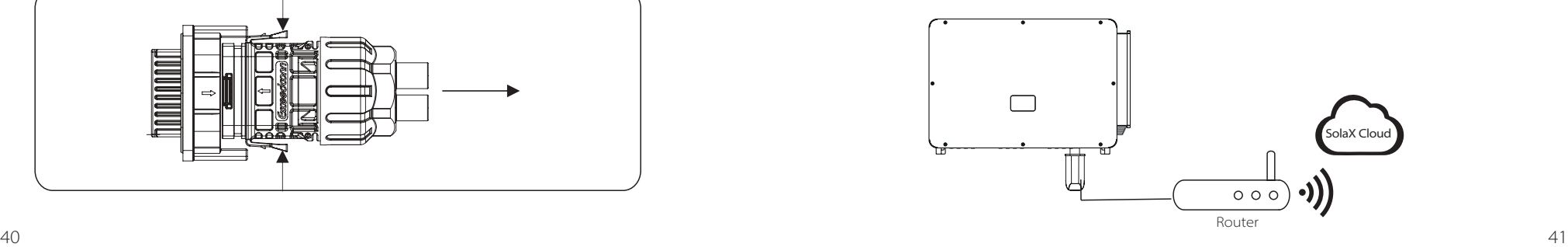

#### Conexión 4G

El dongle SolaX Pocket 4G le permite utilizar una conexión 4G para supervisar su sistema sin la opción de conectarse a una red local. (Este producto no está disponible en el Reino Unido).

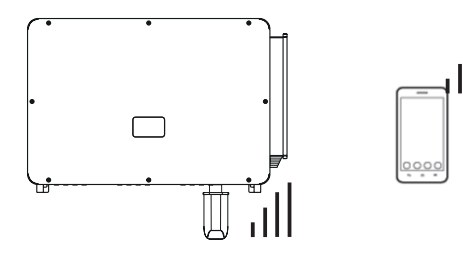

#### $\triangleright$  Ajuste básico y ajuste avanzado

La configuración básica permite ajustar la hora, la fecha y el idioma.

Los ajustes avanzados pueden establecer "Satety", "System Switch", "PVConnection", "Active Power Control", "Export Control", "Reactive Power Control", "Grid Voltage Parameters" "Grid Frequency Parameters", "Grid Through Parameters", "Check Parameters", "Reset", "Communication Parameters" y "New Password".

# **7. Poner en marcha el inversor**

#### **·** Ponga en marcha el inversor después de comprobar todos los pasos siguientes:

a) Compruebe que el aparato está bien fijado a la pared o al soporte. b) Asegúrese de que todos los disyuntores de CC y de CA están desconectados.

c) El cable de CA está conectado a la red correctamente.

d) Todos los paneles fotovoltaicos están conectados al inversor correctamente, los conectores de CC que no se utilicen deben estar sellados por la cubierta. e) Ponga el interruptor de CC en la posición "ON".

#### **·** Poner en marcha el inversor

El inversor se pondrá en marcha automáticamente cuando los paneles fotovoltaicos generen suficiente energía.

Compruebe el estado de los indicadores LED y de la pantalla LCD, los indicadores LED deben ser azules y la pantalla LCD debe mostrar la interfaz principal.

#### Para el inversor con indicadores LED:

Si el LED no está encendido, compruebe lo siguiente:

- Todas las conexiones son correctas.
- Todos los disyuntores externos están cerrados.
- El interruptor de CC del inversor está en la posición "ON".

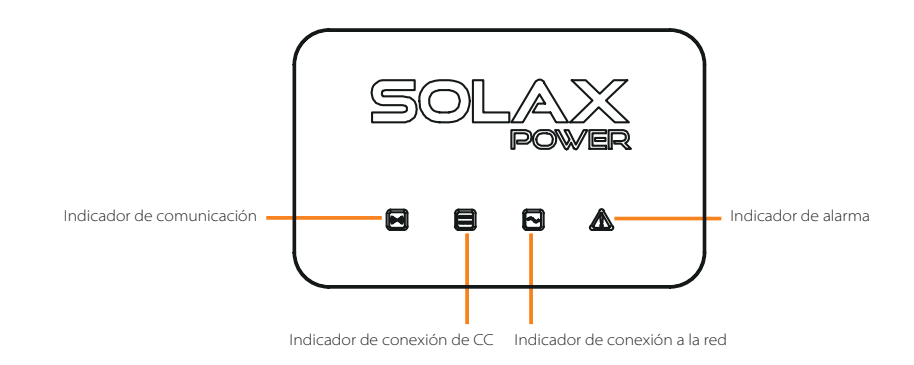

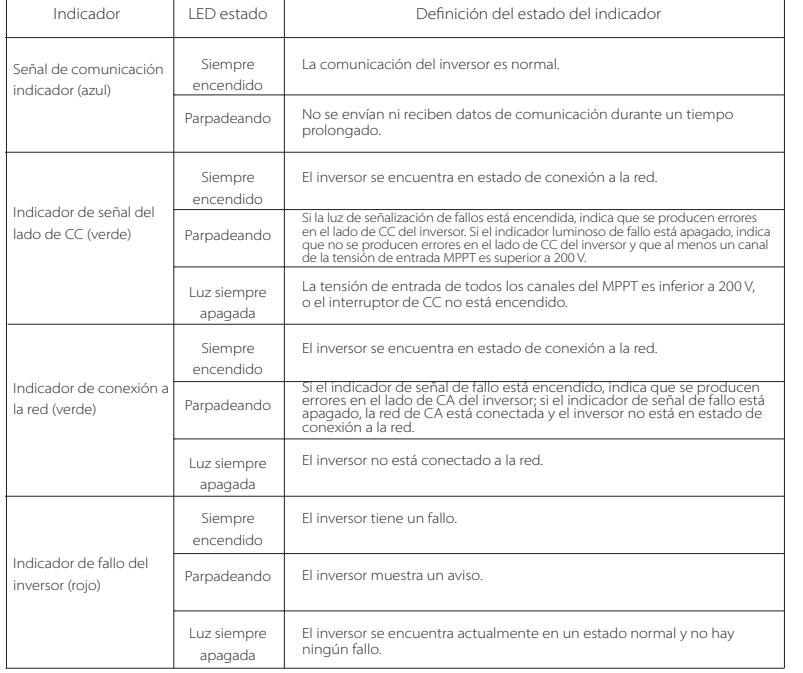

#### Nota:

1 Cuando el variador está en estado de actualización de software, todos los indicadores están ocupados funcionando.

2 Cuando la actualización del inversor falla, los otros tres indicadores estarán apagados excepto el indicador de fallo del inversor (Rojo).

3 Una vez que la actualización del inversor haya tenido éxito, todos los indicadores estarán apagados.

4 Cuando el inversor está en modo de envejecimiento, el indicador de fallo del inversor (rojo) parpadea y los demás indicadores mantienen el estado actual.

#### Para el inversor con pantalla LCD:

A continuación se muestran los tres estados diferentes en el funcionamiento, lo que significa que el inversor se pone en marcha con éxito.

Esperando: el inversor está a la espera de la comprobación cuando la tensión de entrada de CC procedente de los paneles es superior a 160 V (tensión de arranque más baja) pero inferior a 200 V (tensión de funcionamiento más baja).

Comprobando: el inversor comprobará el entorno de entrada de CC automáticamente cuando la tensión de entrada de CC de los paneles fotovoltaicos supere los 200 V y los paneles fotovoltaicos tengan suficiente energía para arrancar el inversor.

Normal: el inversor comienza a funcionar normalmente, mientras que la pantalla LCD muestra la interfaz principal. Entre en la interfaz de ajuste para configurar los parámetros cuando sea la primera vez que se pone en marcha.

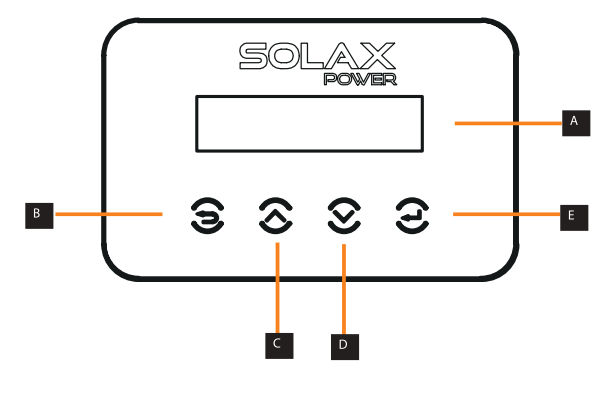

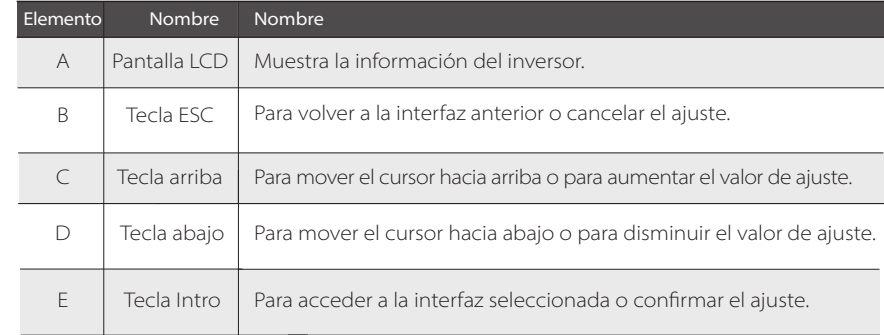

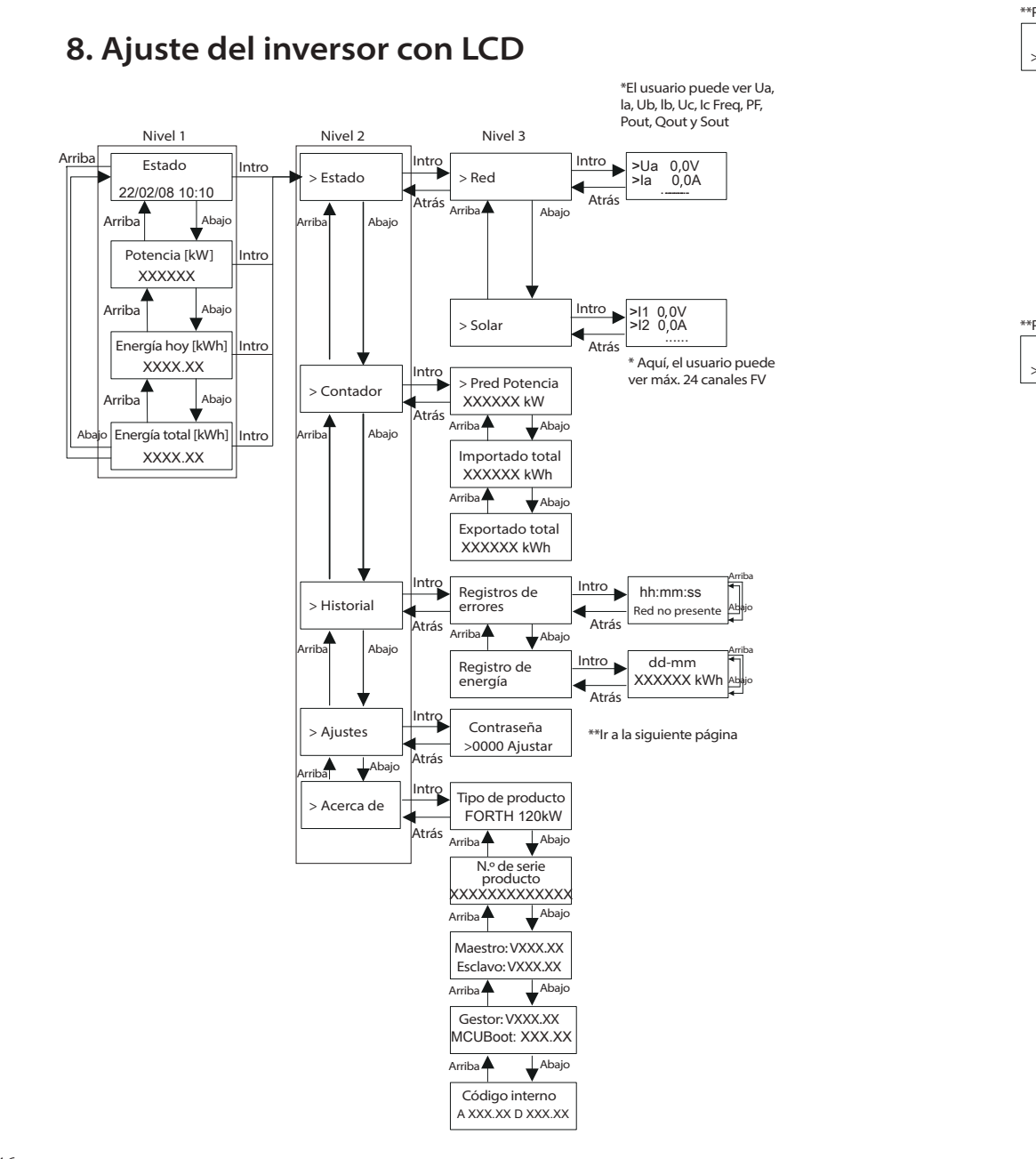

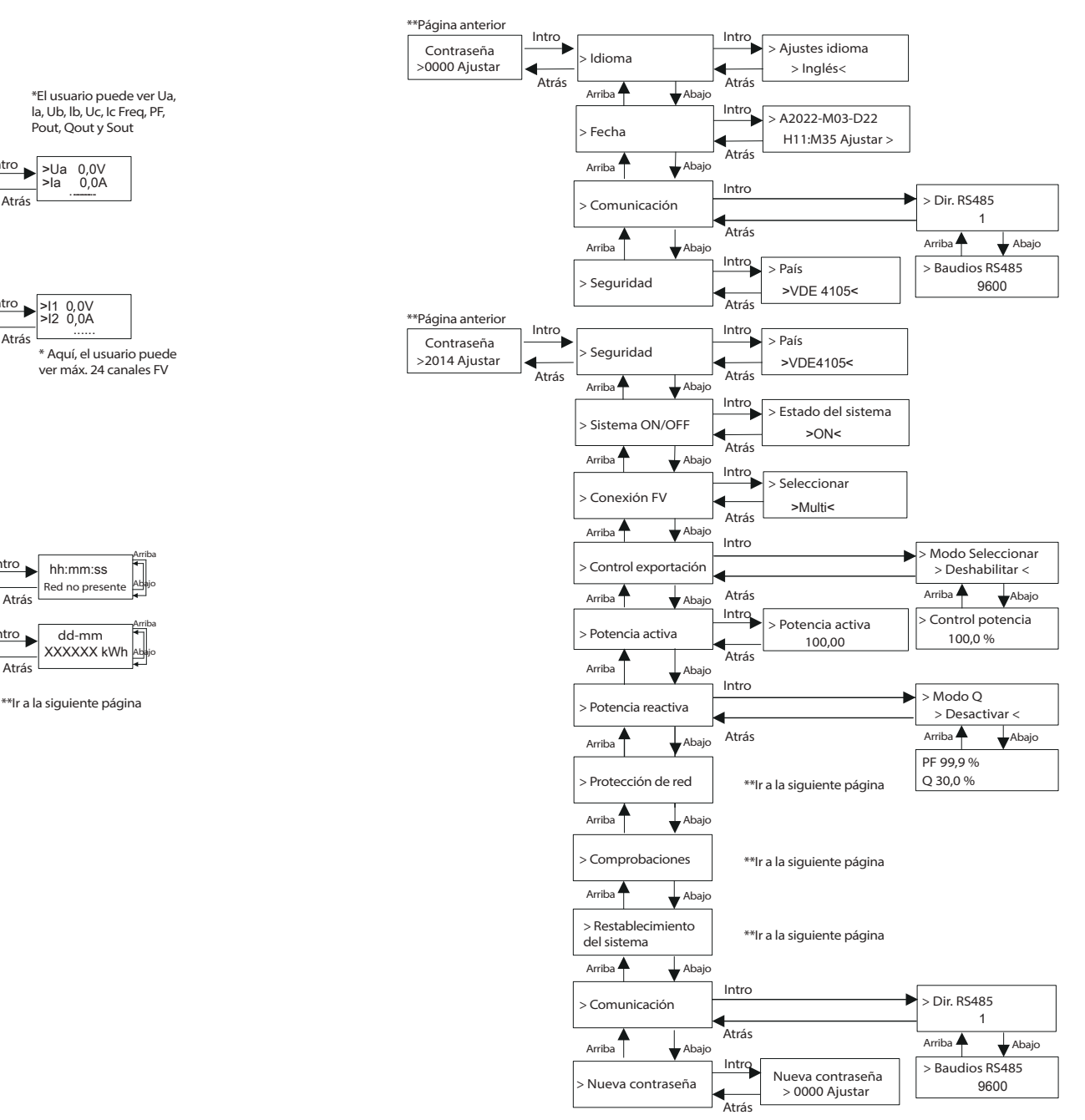

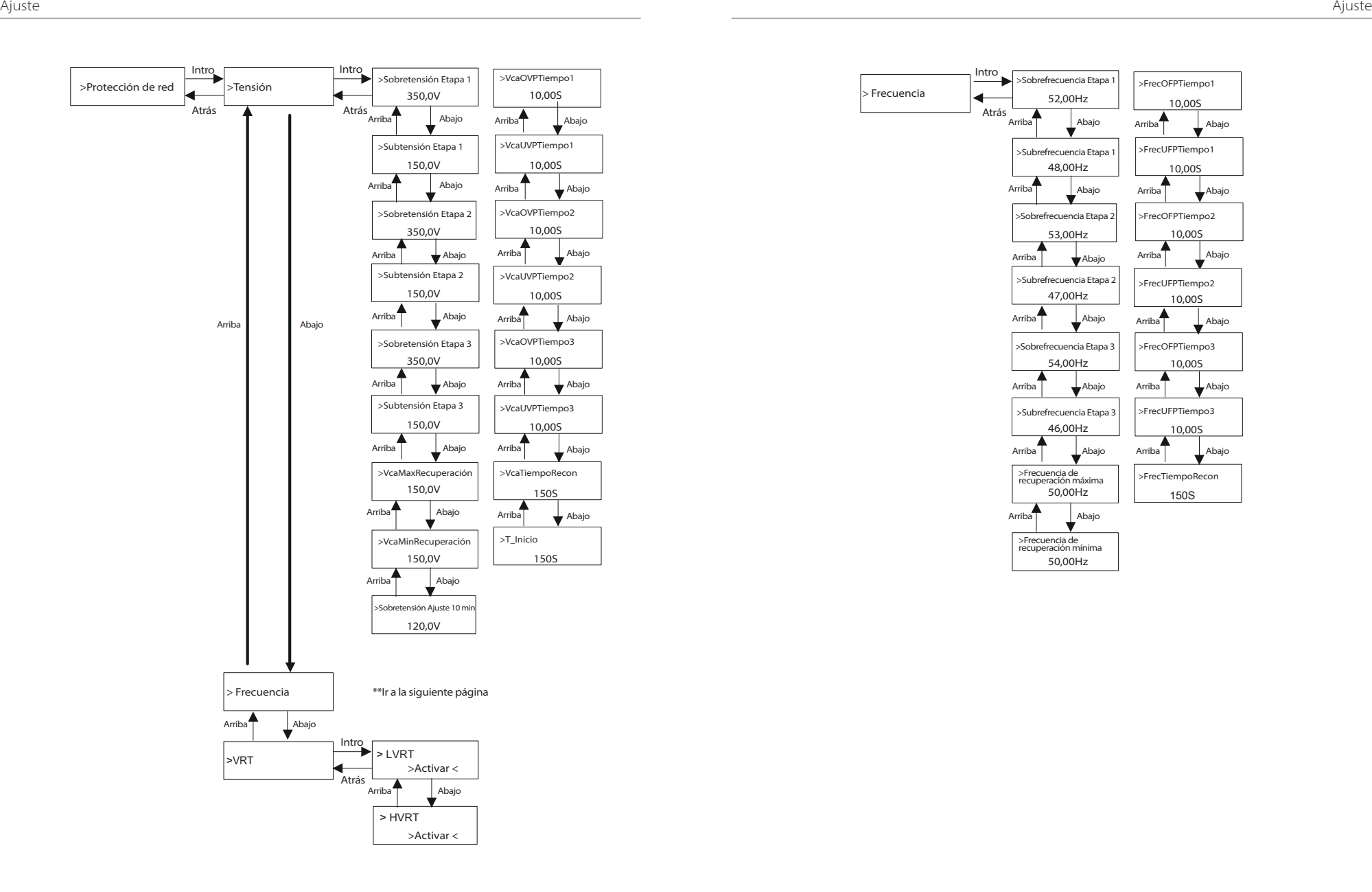

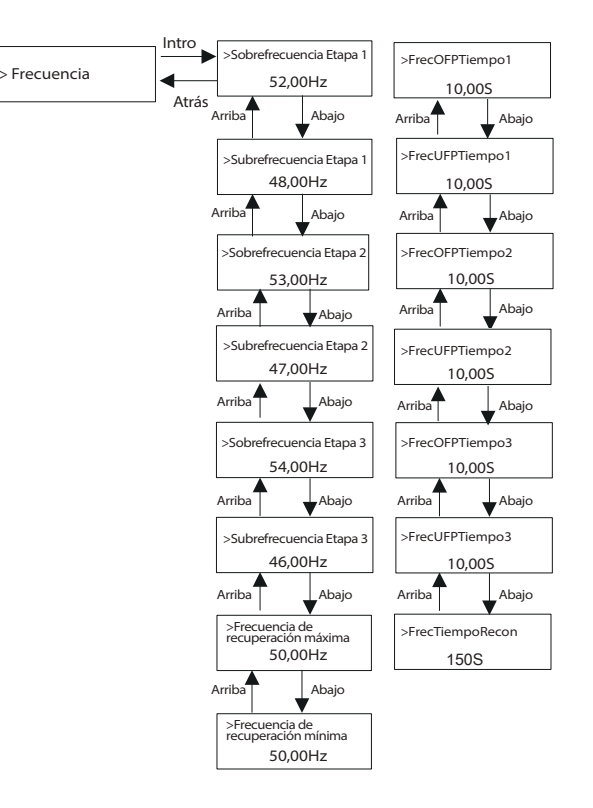

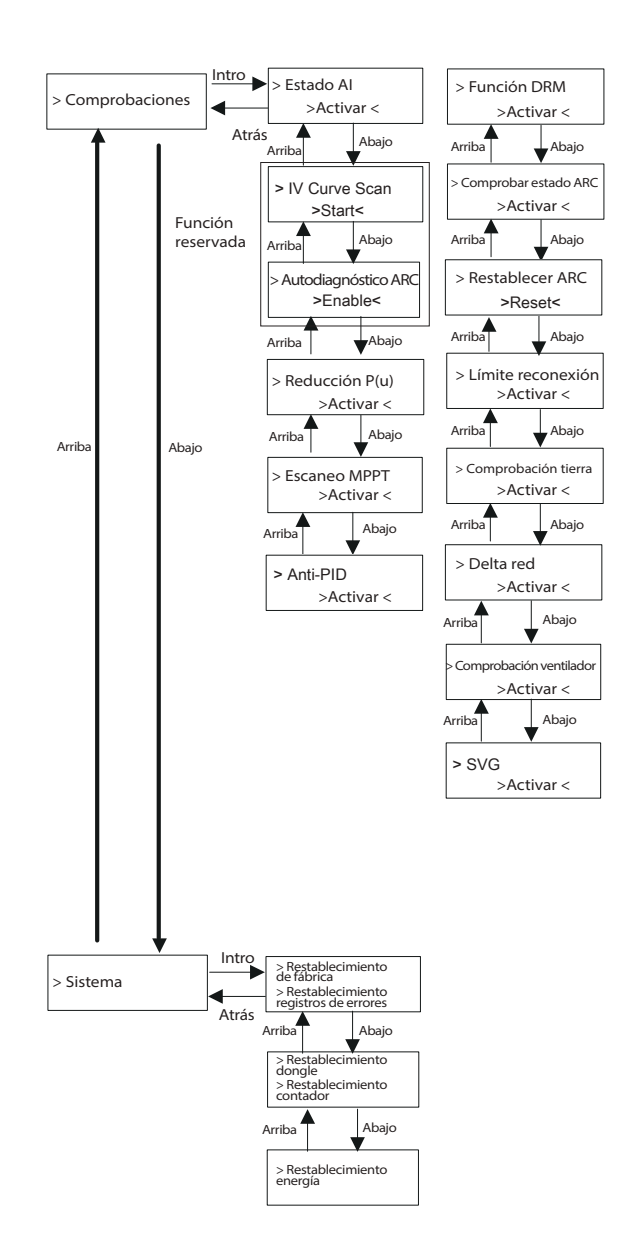

#### $\triangleright$  Pantalla digital LCD

La interfaz principal (nivel 1) es la interfaz por defecto, el inversor saltará automáticamente a esta interfaz cuando el sistema se ponga en marcha con éxito o no funcione durante un periodo de tiempo.

"Estado" muestra la hora y el estado actual "Esperando", "Comprobando", "Funcionando", "Avería" y "Actualizando"; "Potencia" significa la potencia de salida puntual; "Energía de hoy" significa la potencia generada en el día; "Energía total" significa la potencia generada hasta el momento. Pulse "Arriba" y "Abajo" para revisar la información.

> >Esperando 22/02/08 10:10

#### > Menú de interfaz

La interfaz del menú (nivel 2) es una interfaz de transferencia para que el usuario acceda a otra interfaz para cambiar la configuración u obtener la información. -El usuario puede entrar en esta interfaz pulsando la tecla "Intro" cuando la pantalla LCD muestra la interfaz principal.

-El usuario puede seleccionar la tecla "Arriba" y "Abajo", y pulsar "Intro" para confirmar la selección.

> $=$  = = = Menu= = = = Estado > Contador

#### **·** Estado

La función de estado contiene "Red" y "Solar".

Pulse subir y bajar para seleccionar, pulse "Intro" para confirmar la selección y pulse "ESC" para volver al menú.

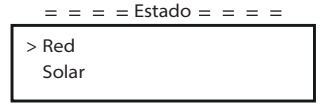

#### a) Red

Este estado muestra el estado actual de la red, como la tensión, la corriente y la potencia de salida, etc. Pout mide la salida del inversor: Pgrid significa la potencia activa; Qout la potencia reactiva; Sout la potencia aparente. Pulse el botón "Arriba" y "Abajo" para revisar el parámetro, pulse "ESC" para volver al estado .

Ajuste

#### b) Solar

Esta interfaz muestra la corriente de entrada de FV. Se pueden comprobar 24 canales de corriente FV para X3-FORTH como máximo.

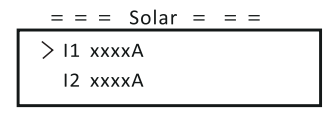

#### **·** Contador

El usuario puede comprobar la energía de importación y exportación mediante esta función. Hay tres parámetros: "Pgrid Power", "Total Import" y "Total Export". Pulse "Arriba" y "Abajo" para revisar los valores. Si no hay ningún contador conectado, los parámetros aquí indicarán 0.

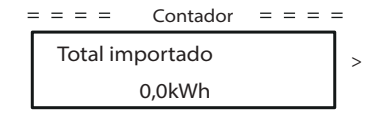

#### **·** Historial

El historial contiene registros de errores y registros de energía. El registro de errores contiene información sobre los errores ocurridos. Puede registrar seis elementos como máximo. Pulse el botón "Arriba" y "Abajo" para revisar

el parámetro. Pulse "ESC" para volver a la interfaz principal.

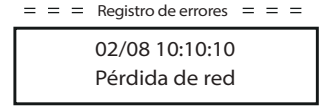

El registro de energía contiene la energía generada en el día. Pulse el botón "Arriba" y "Abajo" para seleccionar la fecha y comprobar el registro grabado en ese día. Pulse "ESC" para volver a la interfaz principal.

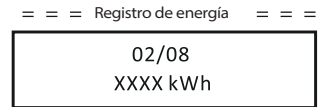

### **·** Ajustes

La función de ajuste se utiliza para configurar el inversor para la seguridad, el encendido/apagado del sistema, el modo de conexión FV, etc. Para ajustar el parámetro, introduzca la contraseña. Para los usuarios, la contraseña por defecto es "0000", que permite al usuario revisar y modificar "Idioma", "Fecha Hora", "Comunicación" y "Seguridad".

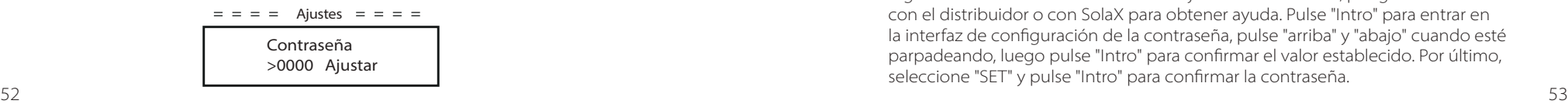

#### a) Idioma

Aquí el usuario puede establecer el idioma. En la actualidad, solo se puede elegir el

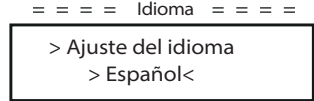

#### b) Fecha y hora

Esta interfaz sirve para que los usuarios ajusten la fecha y la hora del sistema. Aumente o disminuya la palabra pulsando la tecla "Arriba" o "Abajo". Pulse "Intro" para confirmar y pasar a la siguiente palabra. Una vez confirmadas todas las palabras, seleccione "SET" y pulse "Intro" para confirmar la contraseña.

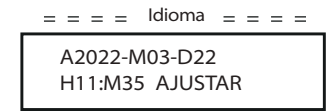

c) Comunicación

Dirección RS485: la dirección modbus del protocolo de comunicación externo. RS485 Baud: La velocidad de baudios del protocolo de comunicación externa. Actualmente, se admiten 4800, 9600 y 19200.

Con esta función, el inversor puede comunicarse con el ordenador, a través del cual se puede supervisar el estado de funcionamiento del inversor. Cuando se supervisan varios inversores con un ordenador, es necesario configurar las direcciones de comunicación RS485 de los distintos inversores.

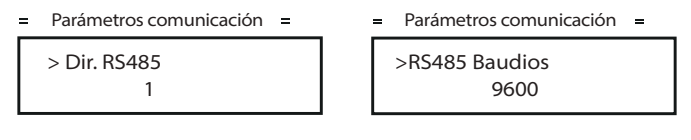

#### d) Seguridad

El usuario solo puede ver aquí la norma de seguridad.

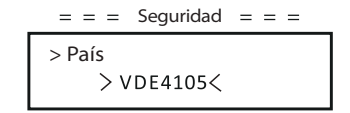

Para los instaladores, la contraseña por defecto es "2014", que permite al instalador revisar y modificar los ajustes necesarios cumpliendo con las normas y reglamentos locales. Si se necesita un ajuste más avanzado, póngase en contacto con el distribuidor o con SolaX para obtener ayuda. Pulse "Intro" para entrar en la interfaz de configuración de la contraseña, pulse "arriba" y "abajo" cuando esté parpadeando, luego pulse "Intro" para confirmar el valor establecido. Por último, seleccione "SET" y pulse "Intro" para confirmar la contraseña.

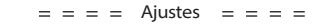

#### Contraseña >2014 AJUSTAR

Una vez introducida la contraseña, la información de la interfaz LCD se muestra como se indica a continuación.

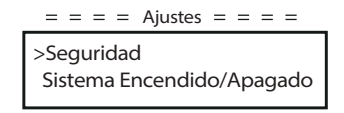

#### a) Seguridad

El instalador puede establecer aquí la norma de seguridad según los diferentes países y las normas de conexión a la red. Existen varias normas de elección.

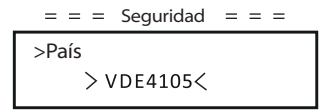

b) Sistema ON/OFF

"ON" significa que el inversor está en estado de funcionamiento, y el inversor está en el estado por defecto.

"OFF" significa que el inversor deja de funcionar y solo se enciende la pantalla LCD.

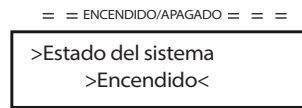

#### c) Conexión FV

El usuario puede seleccionar el tipo de conexión fotovoltaica mediante esta función.

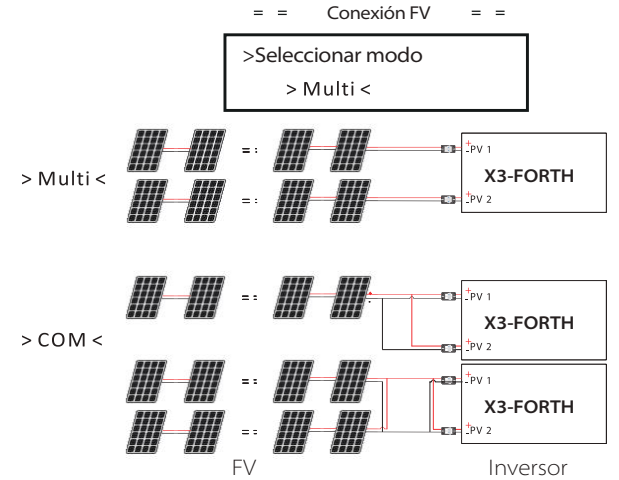

#### d) Control exportación

Con esta función, el inversor puede controlar la energía exportada a la red. El "Control de potencia" puede ser ajustada por el instalador. Cuando se fija el 100 % para la potencia de control, significa que la energía se puede exportar a la red con toda la potencia. Cuando se establece el 0 %, la exportación a la red está limitada. Por favor, ajuste el porcentaje según la necesidad real.

Al elegir "Desactivar" la función no se activará.

Pulse el botón "Arriba" y "Abajo" para seleccionar y pulse "Intro" para confirmarlo.

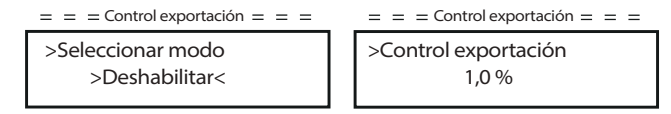

#### e) Potencia activa

Esta interfaz se utiliza para ajustar la potencia activa según los requisitos de la red eléctrica.

> >Potencia Activa 100,0  $=$   $=$  Aiuste potencia activa  $=$   $=$

f) Potencia reactiva

Esta interfaz se utiliza para ajustar la potencia activa. Por favor, ajuste el valor de acuerdo con los requisitos de la red de suministro.

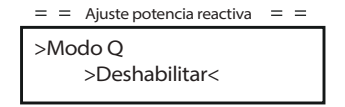

g) Protección de la red

Por lo general, el usuario final no necesita configurar la protección de la red. Todos los valores por defecto han sido ajustados antes de salir de fábrica de acuerdo con las normas de seguridad.

Si es necesario un reajuste, los cambios deben hacerse de acuerdo con los requisitos de la red local.

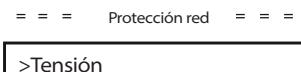

#### h) Comprobaciones

Esta interfaz se utiliza para activar las funciones necesarias, incluyendo "Estado Al", "Reducción P(u)", "Escaneo MPPT", etc.

 $\equiv$   $\equiv$   $\equiv$  Comprobaciones  $\equiv$   $\equiv$   $\equiv$   $\equiv$ 

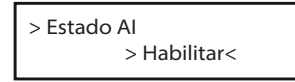

#### i) Sistema

Aquí puede restablecer la fábrica, restablecer los registros de errores, restablecer los dongles, restablecer el contador y restablecer la energía.

Tomemos como ejemplo "Restablecer contador":

Mediante este función, el usuario puede borrar la energía registrada por el contador. Pulse el botón "Arriba" y "Abajo" para seleccionar y pulse "Intro" para confirmarlo. (El usuario puede seleccionar "Inicio" para reiniciar el medidor si el usuario compra el medidor SolaX)

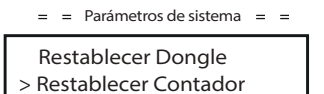

#### j) Comunicación

Por favor, consulte "Comunicación" en "Configuración" después de introducir la contraseña "0000".

#### k) Nueva contraseña

El usuario puede establecer aquí la nueva contraseña. Cambie la palabra pulsando la tecla "Arriba" o "Abajo". Pulse "Intro" para confirmar y pasar a la siguiente palabra. Una vez confirmada la contraseña, seleccione "SET" y pulse "Intro" para confirmar la contraseña.

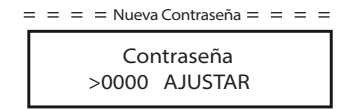

#### **·** Acerca

Esta interfaz muestra información del inversor, que incluye el modelo, el SN, la versión de software del DSP maestro, el esclavo y la placa ARM así como el código interno.

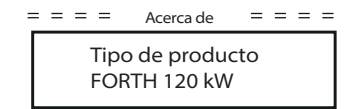

# **9. Solución de problemas**

#### **9.1 Solución de problemas**

Esta sección contiene información y procedimientos para resolver los posibles problemas de los inversor de la serie X3, y le proporciona consejos para identificar y resolver la mayoría de los problemas que pueden ocurrir en los inversor de la serie X3.

Esta sección le ayudará a reducir el origen de los problemas que pueda encontrar. Por favor, lea los siguientes pasos para la resolución de problemas.

Compruebe las advertencias o los mensajes de avería en el panel de control del sistema o los códigos de avería en el panel de información del inversor. Si aparece un mensaje, regístrelo antes de hacer nada más. Intente la solución indicada en las listas de solución de problemas. Si el panel de información de su inversor no muestra un indicador luminoso de avería, compruebe la siguiente lista para asegurarse de que el estado actual de la instalación permite el correcto funcionamiento de la unidad.

- Se encuentra el inversor en un lugar limpio, seco y bien ventilado?

- ¿Se han abierto los interruptores de entrada de CC?
- ¿Los cables tienen el tamaño adecuado y son lo suficientemente cortos?
- ¿Están las conexiones de entrada y salida y el cableado en buen estado?
- ¿Es correcta la configuración establecida para su instalación particular?
- ¿Están la pantalla de visualización y el cable de comunicaciones bien conectados y sin daños?

Póngase en contacto con nuestro servicio de atención al cliente para obtener más ayuda. Por favor, esté preparado para describir los detalles de la instalación de su sistema y proporcione el modelo y el número de serie.

Centro de servicio global: +86 (571) 56260033 ext. 749 Consulta general: +86 (571) 56260011 Consulta de ventas: +86 (571) 56260008 Email: info@solaxpower.com Fax: +86 (571) 56075753

#### Solución de problemas

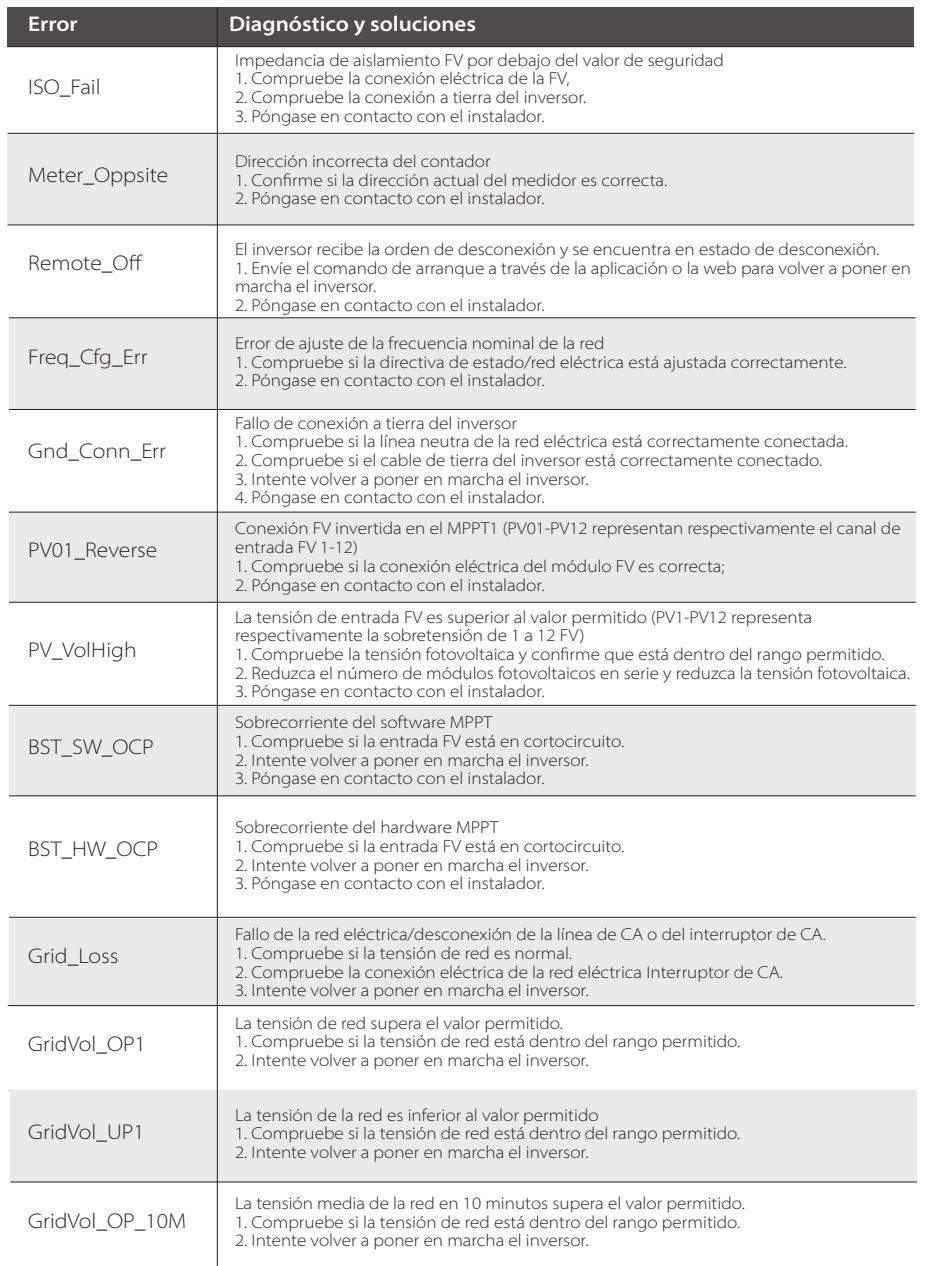

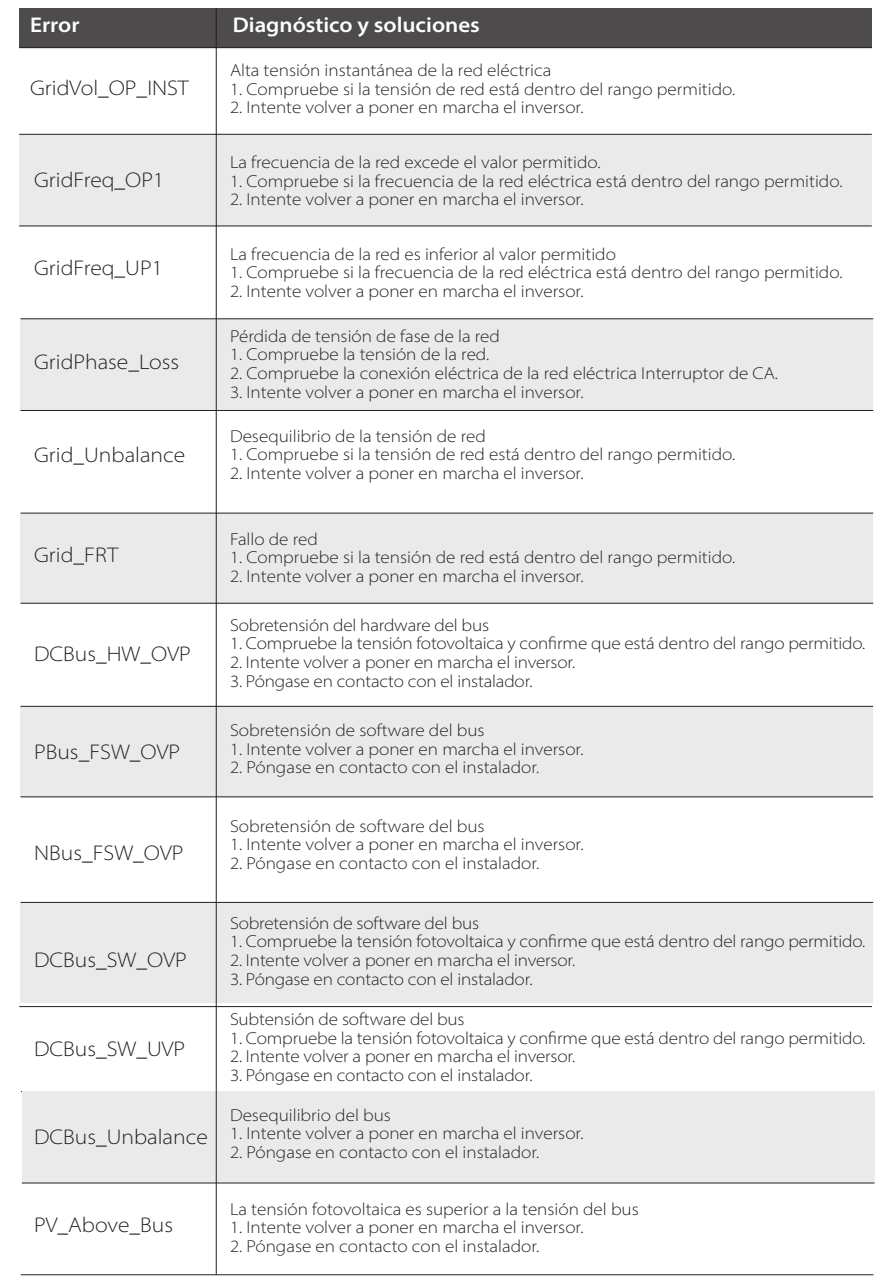

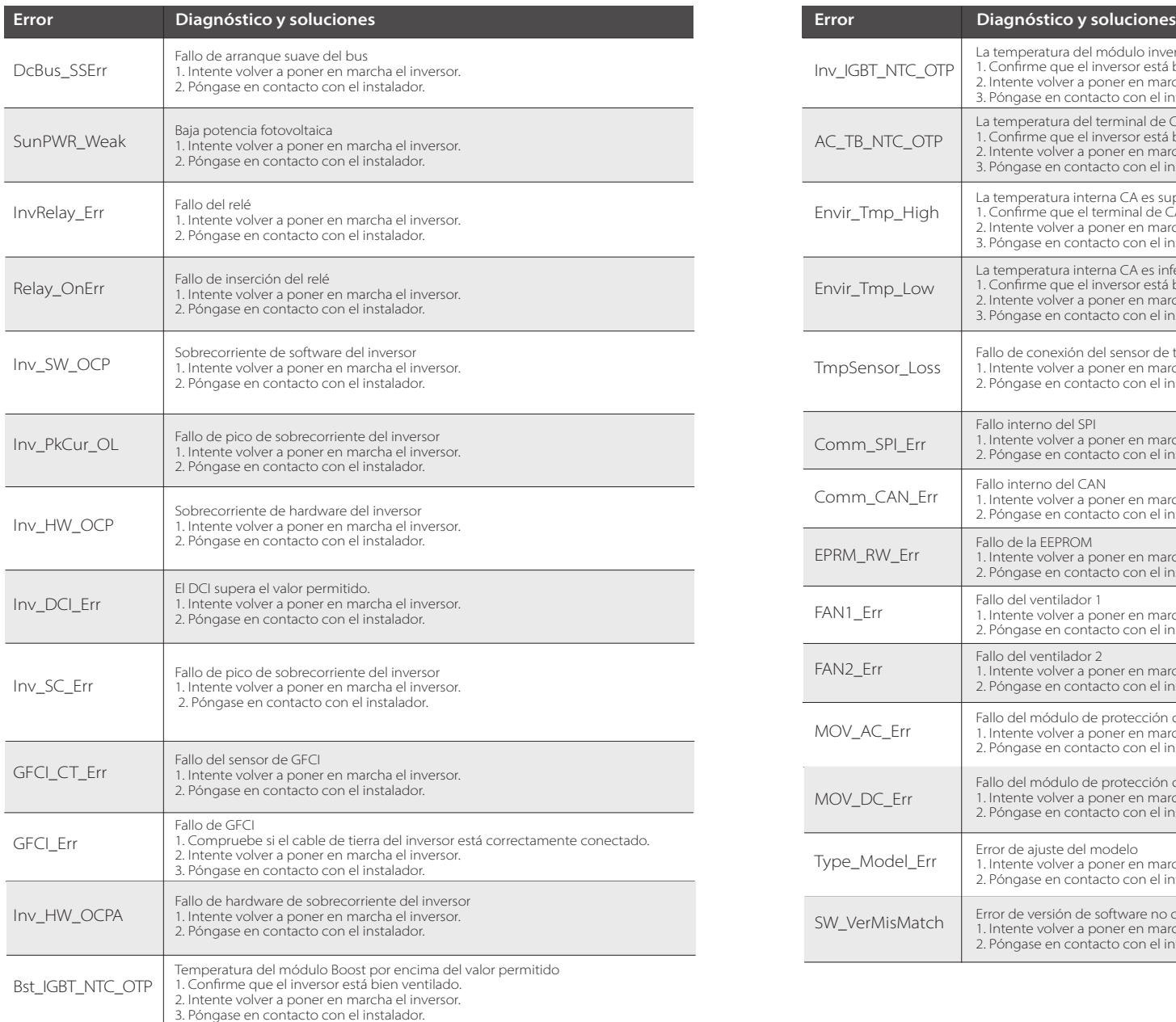

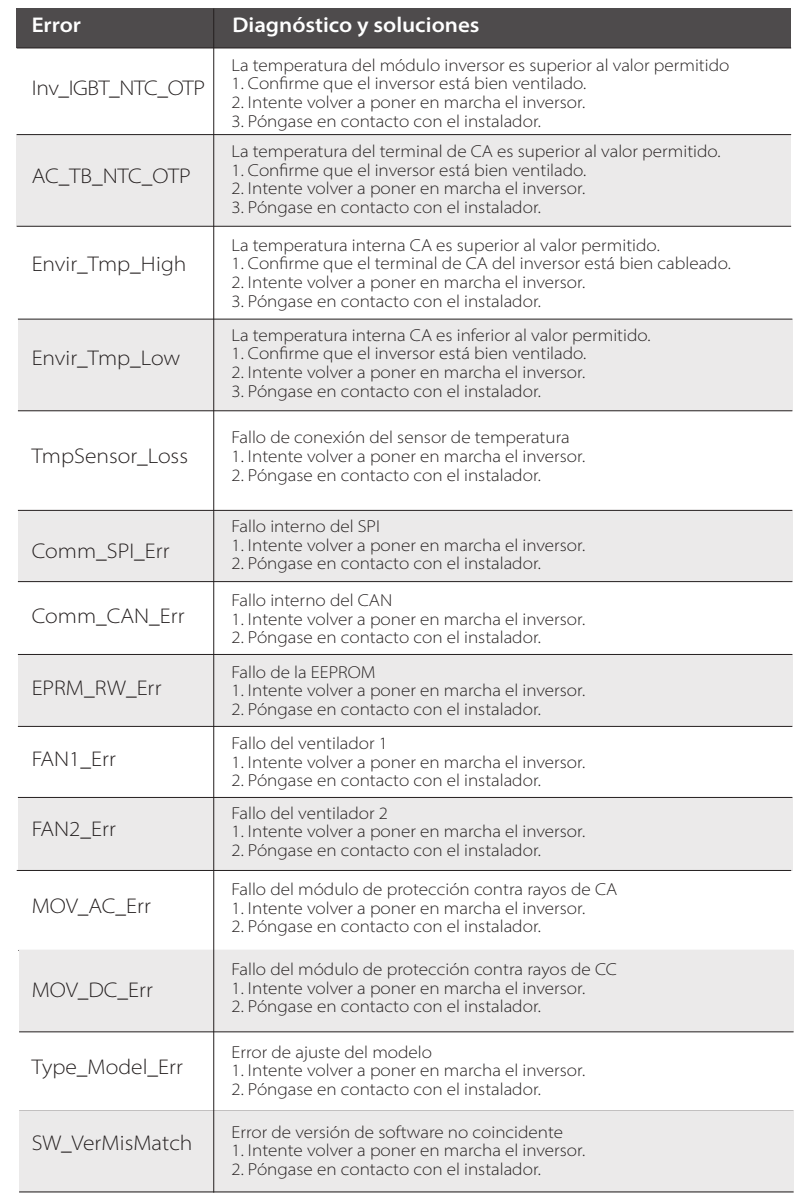

#### **9.2 Mantenimiento periódico**

Los inversores no necesitan ningún tipo de mantenimiento o corrección en la mayoría de las condiciones, Para asegurarse de que el X3-FORTH puede funcionar correctamente a largo plazo, se aconseja realizar un mantenimiento rutinario del mismo.

Antes de limpiar el sistema, conectar los cables y mantener la fiabilidad de la conexión a tierra, apague el sistema.

#### **·** Mantenimiento de los ventiladores

El ventilador externo del inversor está en funcionamiento durante mucho tiempo. Para mantener el ventilador en estado normal de funcionamiento, es necesario limpiarlo regularmente (se recomienda limpiarlo una vez al año).

Si la vida útil es demasiado larga, el ventilador puede fallar y hay que repararlo o sustituirlo. El mantenimiento o la sustitución requieren un funcionamiento profesional.

Paso 1. Antes de realizar el mantenimiento del ventilador, hay que desconectar la conexión de CA, luego desconectar el interruptor de CC y esperar 5 minutos hasta que el inversor esté completamente apagado.

Paso 2. Retire el tornillo de fijación del soporte del ventilador como se muestra en la figura siguiente.

Paso 3. Saque el soporte del ventilador, deténgase en la posición de unos 150 mm, luego saque el conector a prueba de agua del ventilador, y vuelva a tirar del soporte del ventilador para sacar todo el soporte.

Paso 4. Limpie, repare o sustituya el ventilador.

Paso 5. Vuelva a instalar el soporte del ventilador y apriete los tornillos de fijación.

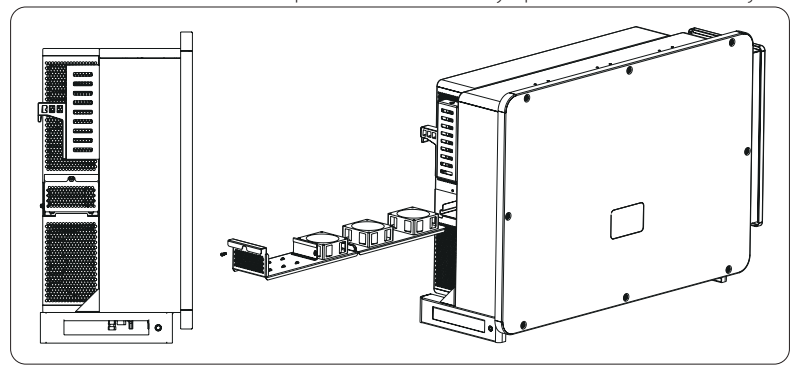

#### **·** Comprobaciones de seguridad

Las comprobaciones de seguridad deben ser realizadas al menos cada 12 meses por una persona cualificada del fabricante que tenga la formación, los conocimientos y la experiencia práctica adecuados para realizar estas pruebas.

Los datos deben registrarse en un registro del equipo.Si el aparato no funciona correctamente o falla en alguna de las pruebas, el aparato debe ser reparado.Para los detalles de la comprobación de seguridad, consulte este manual, sección 2

#### Instrucciones de seguridad y Directivas CE.

#### **·** Mantener periódicamente

Los siguientes trabajos solo pueden ser realizados por una persona cualificada. Durante el proceso de utilización del inversor, la persona encargada deberá examinar y mantener la máquina regularmente. Las operaciones concretas son las siguientes.

**1)** Compruebe si las aletas de refrigeración de la parte trasera del inversor están cubiertas de suciedad, y la máquina debe limpiarse y absorber el polvo cuando sea necesario.

Estas comprobaciones deben realizarse de vez en cuando.

**2)** Compruebe si los indicadores del inversor están en estado normal, compruebe si la pantalla del inversor (si tiene pantalla) es normal. Esta comprobación debe realizarse al menos cada 6 meses.

**3)** Compruebe si los cables de entrada y salida están dañados o envejecidos. Esta comprobación debe realizarse al menos cada 6 meses.

**4)** Compruebe si el terminal de tierra y el cable de tierra están bien conectados y si todos los terminales y puertos están bien sellados. Esta comprobación debe realizarse al menos cada 6 meses.

**5)** Debe hacer que se limpien los paneles del inversor y se compruebe su seguridad al menos cada 6 meses.

# **10 Desmantelamiento**

#### **10.1 Desmantelamiento de la batería**

- Apague el interruptor/disyuntor de CC y CA y desconecte el inversor de la entrada de CC y la salida de CA.
- Espere 5 minutos para que el aparato quede libre de tensión.
- Desconecte los cables de comunicación y de conexión opcional.
- Retire el inversor del soporte.
- Retire el soporte si es necesario.

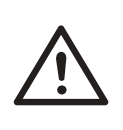

#### **¡ADVERTENCIA!**

Antes de desmontar el inversor, asegúrese de desconectar el interruptor de CC y, a continuación, desenchufe los cables fotovoltaicos y de CA, ya que de lo contrario se producirá un peligro de descarga eléctrica.

#### **10.2 Embalaje**

Si es posible, empaque el inversor con el embalaje original. Si ya no está disponible, también puede utilizar un cartón equivalente que cumpla los siguientes.

- Adecuado para cargas de más de 80 kg
- Con asa
- Puede cerrarse completamente

#### **10.3 Almacenaje y transporte**

Almacene el inversor en un lugar seco donde la temperatura ambiente esté siempre entre -25 °C - +60 °C. Cuide el inversor durante el almacenamiento y el transporte, mantenga menos de 4 cajas en una pila. Cuando el inversor u otros componentes relacionados deban ser eliminados. Hágalo de acuerdo con las normas locales de manipulación de residuos. Por favor, asegúrese de entregar los inversores desechados y los materiales de embalaje en un lugar determinado, lo que puede ayudar al departamento correspondiente a eliminar y reciclar.

#### **10.4 Eliminación del X3-FORTH**

Si la vida útil del X3-FORTH expira, elimínelo de acuerdo con las normas locales de eliminación de residuos de equipos eléctricos.

# **11 Aviso legal**

Si los inversores de la serie X3 se transportan, utilizan y operan bajo condiciones limitadas, como las ambientales, eléctricas, etc. SolaX no se hace responsable de proporcionar el servicio, la asistencia técnica o la compensación en las condiciones indicadas a continuación, incluyendo, pero sin limitarse a ello:

- El inversor se daña o se rompe por causas de fuerza mayor (como un terremoto, una inundación, una tormenta eléctrica, un incendio, una erupción volcánica, etc.).
- La garantía del inversor ha expirado y no se ha adquirido la garantía extendida.
- No puede proporcionar el SN del inversor, la tarjeta de garantía o la factura.
- El inversor está dañado por causas provocadas por personas. El inversor se utiliza o funciona en contra de cualquier elemento de la política local.
- La instalación, la configuración y la puesta en marcha del inversor no siguen los requisitos mencionados en este manual.
- El inversor se instala, se vuelve a instalar o se hace funcionar de forma inadecuada, como se menciona en este manual, sin la autorización de SolaX.
- El inversor se instala, funciona en un entorno inadecuado o en las condiciones eléctricas mencionadas en este manual sin la autorización de SolaX.
- El inversor se modifica, actualiza o desmonta el hardware o el software sin la autorización de SolaX.
- Obtener protocolo de comunicación de otros canales ilegales.
- Construir un sistema de vigilancia y control sin la autorización de SolaX.
- Conexión a baterías de otras marcas sin la autorización de SolaX.
- SolaX se reserva el derecho de explicar todo el contenido de este manual de usuario.

# **Formulario de registro de la garantía**

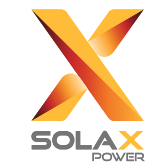

#### **Para el registro de clientes (obligatorio)**

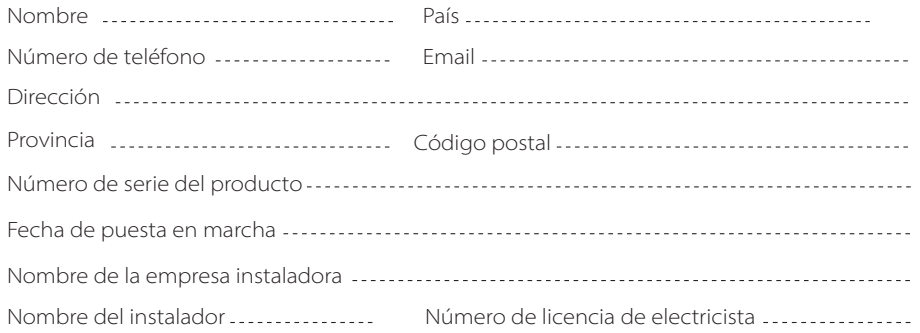

#### **Para el instalador**

#### **Módulo (si procede)**

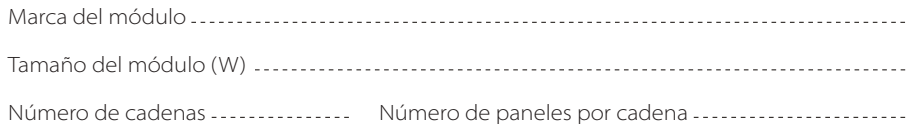

#### **Batería (si procede)**

**JD** 

![](_page_34_Picture_120.jpeg)

Por favor, visite nuestra página web de garantía: https://www.solaxcloud.com/#/warranty para completar el registro de la garantía en línea o utilice su teléfono móvil para escanear el código QR para registrarse.

Para conocer los términos de la garantía más detallados, visite la página web oficial de SolaX: www.solaxpower.com para comprobarlo.

614.00002.07

![](_page_35_Picture_0.jpeg)

¡POR FAVOR, REGISTRE LA GARANTÍA INMEDIATAMENTE DESPUÉS DE LA INSTALACIÓN! ¡OBTENGA SU CERTIFICADO DE GARANTÍA DE SOLAX! ¡MANTENGA SU INVERSOR EN LÍNEA Y GANE PUNTOS SOLAX!

![](_page_35_Picture_2.jpeg)

![](_page_35_Picture_3.jpeg)

![](_page_35_Picture_4.jpeg)

![](_page_35_Picture_5.jpeg)

![](_page_35_Picture_6.jpeg)

思数

洄

![](_page_35_Picture_7.jpeg)

![](_page_35_Picture_8.jpeg)

![](_page_35_Picture_9.jpeg)

![](_page_35_Picture_11.jpeg)

 $\cdot$   $\mathbf{r}$ 

![](_page_35_Picture_12.jpeg)